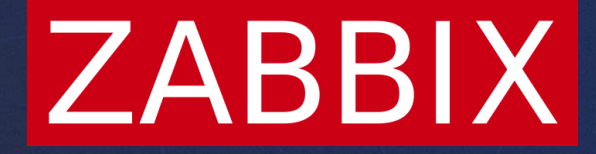

## Dashboards of Things

**Andrejs Verza**

Senior PHP Developer

**ZABBIX** 

#### And after the hard work...

文

# 7.0 is out!

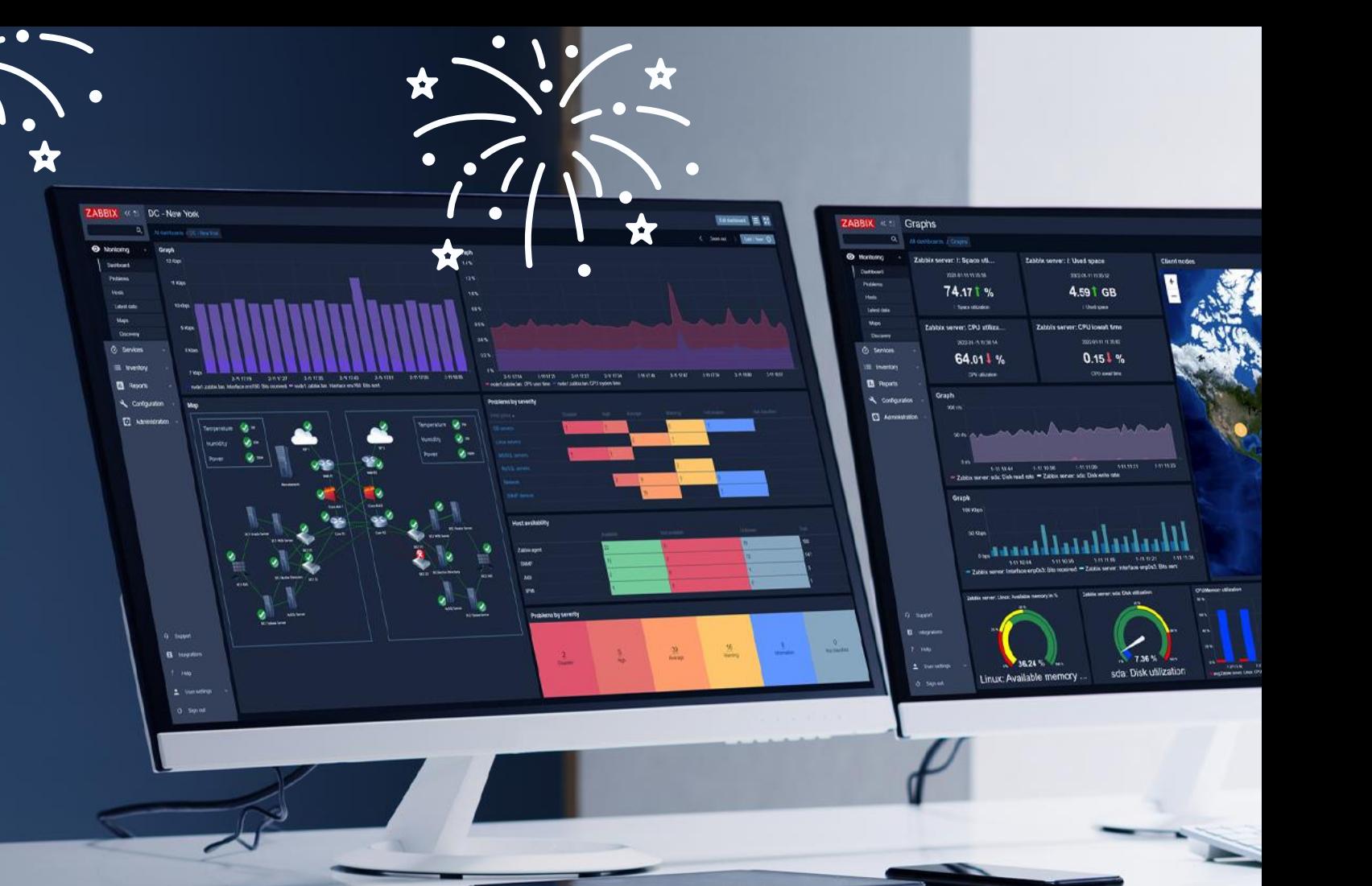

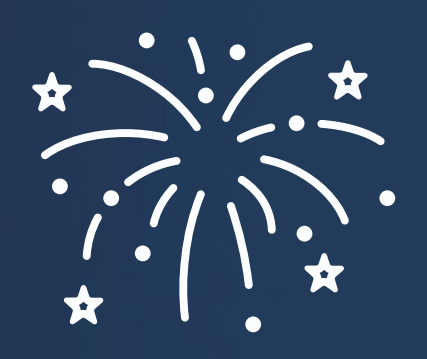

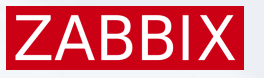

#### So, let's talk about -

New widgets in Zabbix 7.0

Widget communication and dynamic dashboards

Widget development by 3rd parties

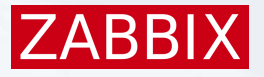

#### New widgets carefully packed

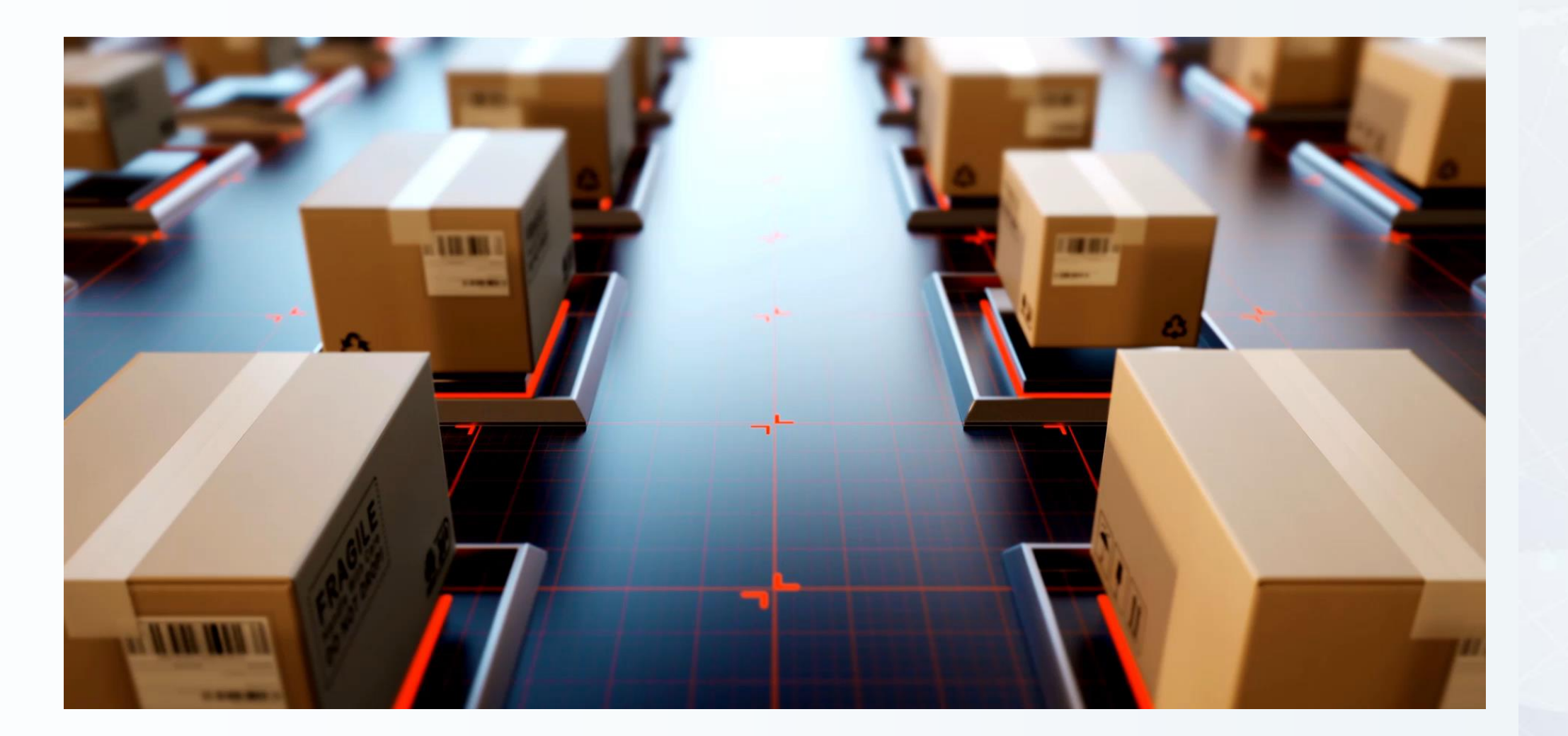

### New widgets

- Pie chart
- **Gauge**
- Honeycomb
- **Top triggers**
- **Item history**
- **Host navigator**
- **·** Item navigator

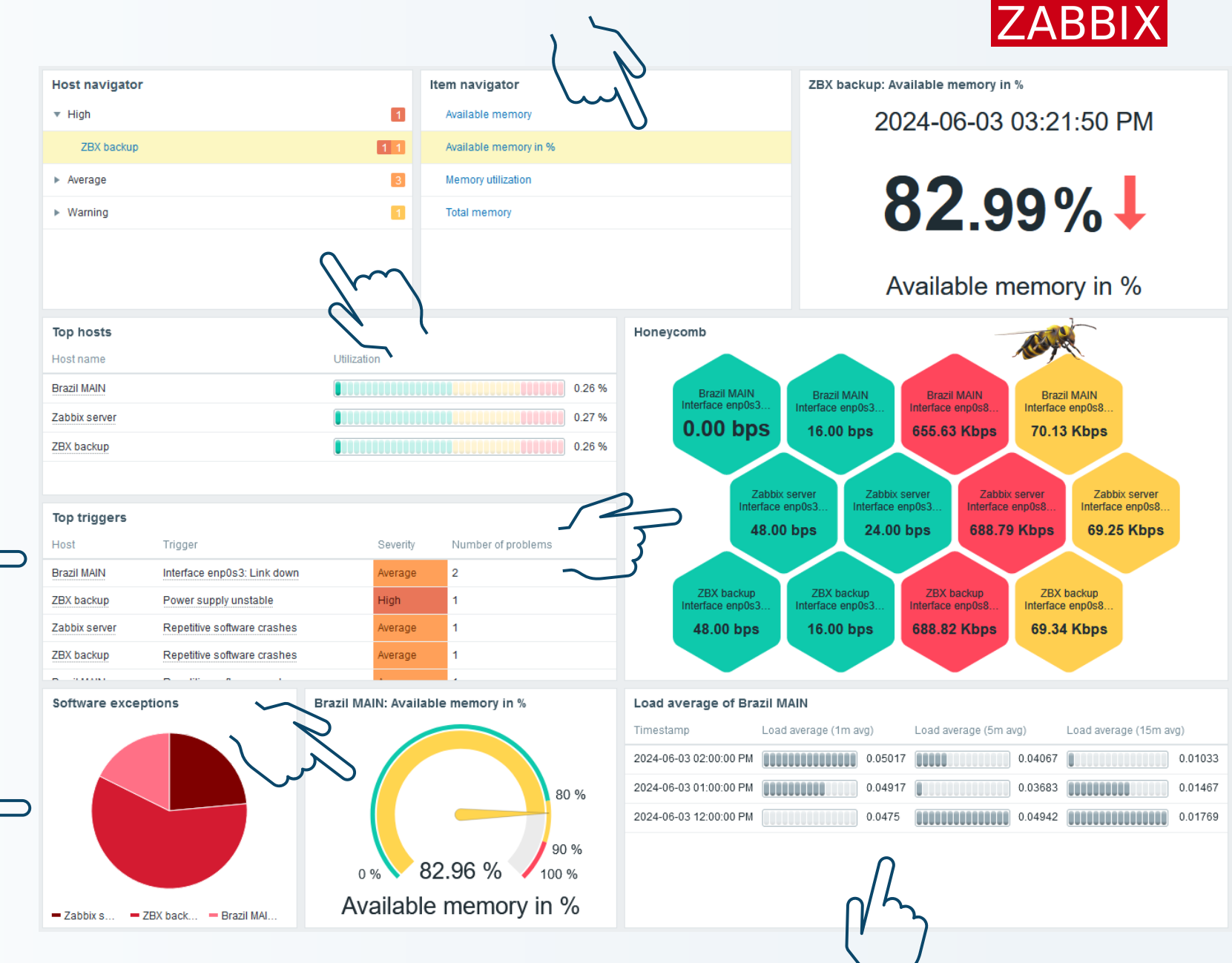

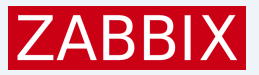

#### New widget – Pie chart

Interactive data display

Breakdown of metrics by dimensions

- Separate data by host and item pattern
- Customize colors, sizing, units, and more
- **Example 2 Aggregate by item or data set**
- **Merge sectors below a threshold**

#### Total value comparison

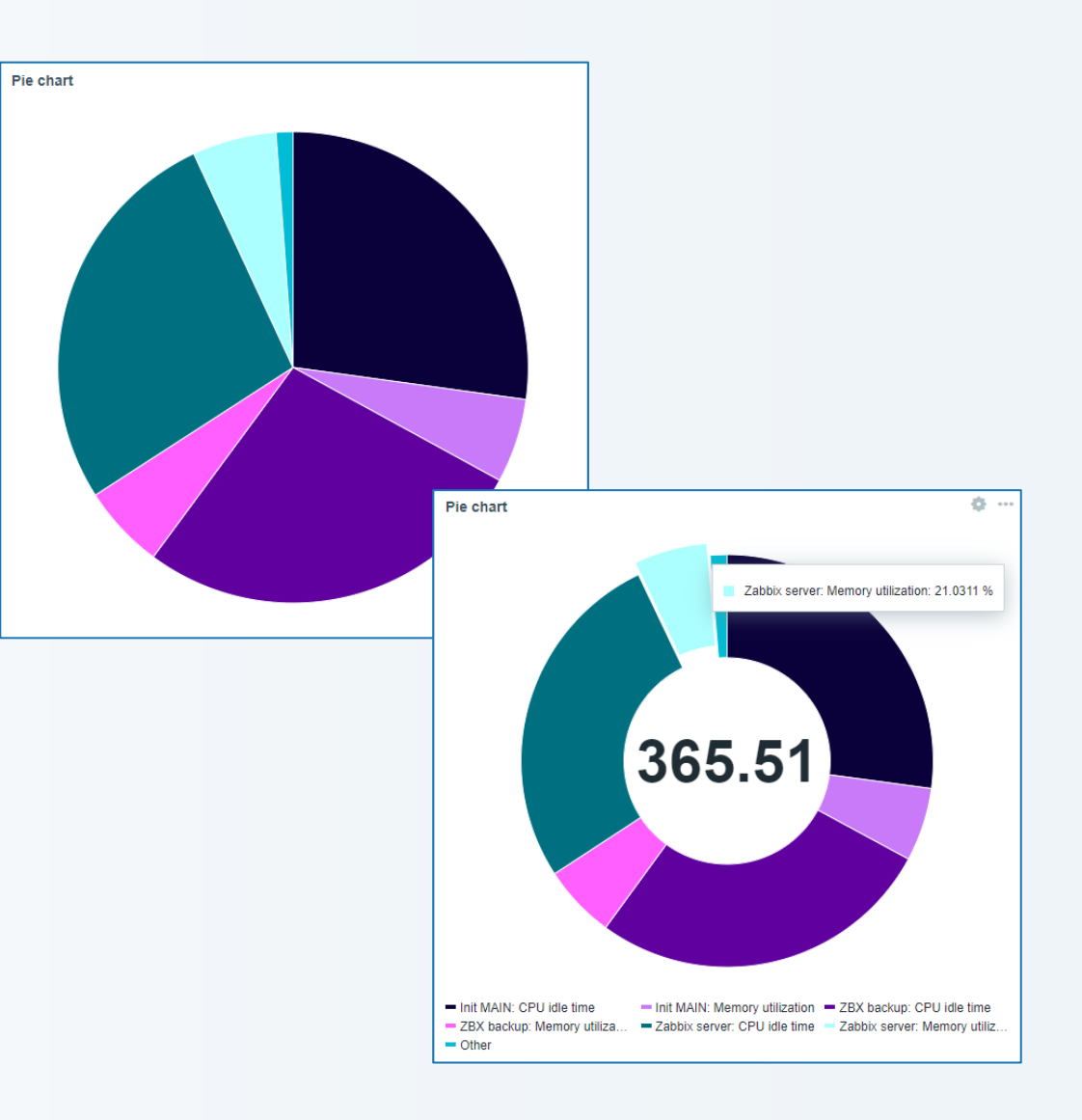

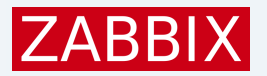

### New widget - Pie chart

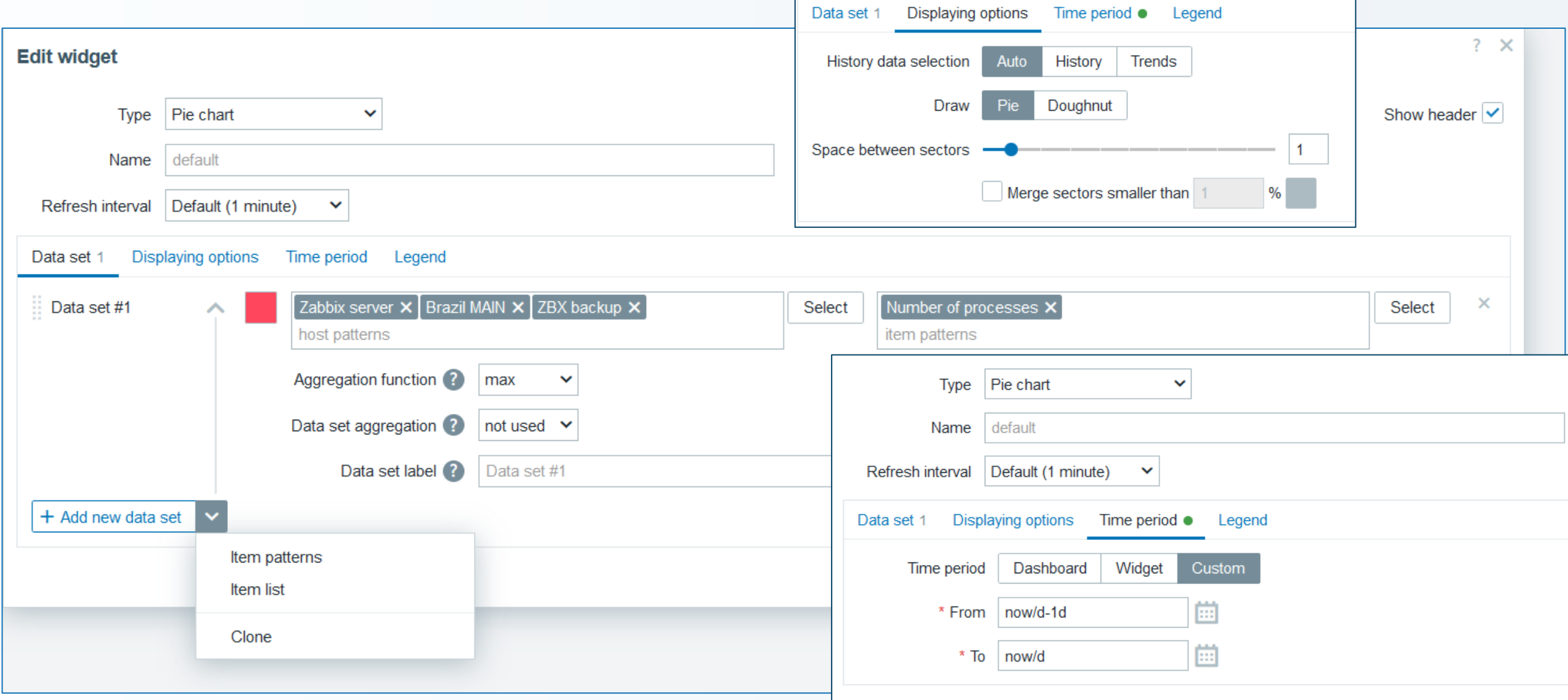

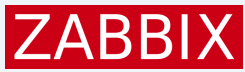

### New widget – Gauge

Monitor a specific metric in relation to thresholds

Real-time performance monitoring

Customizable visual representation

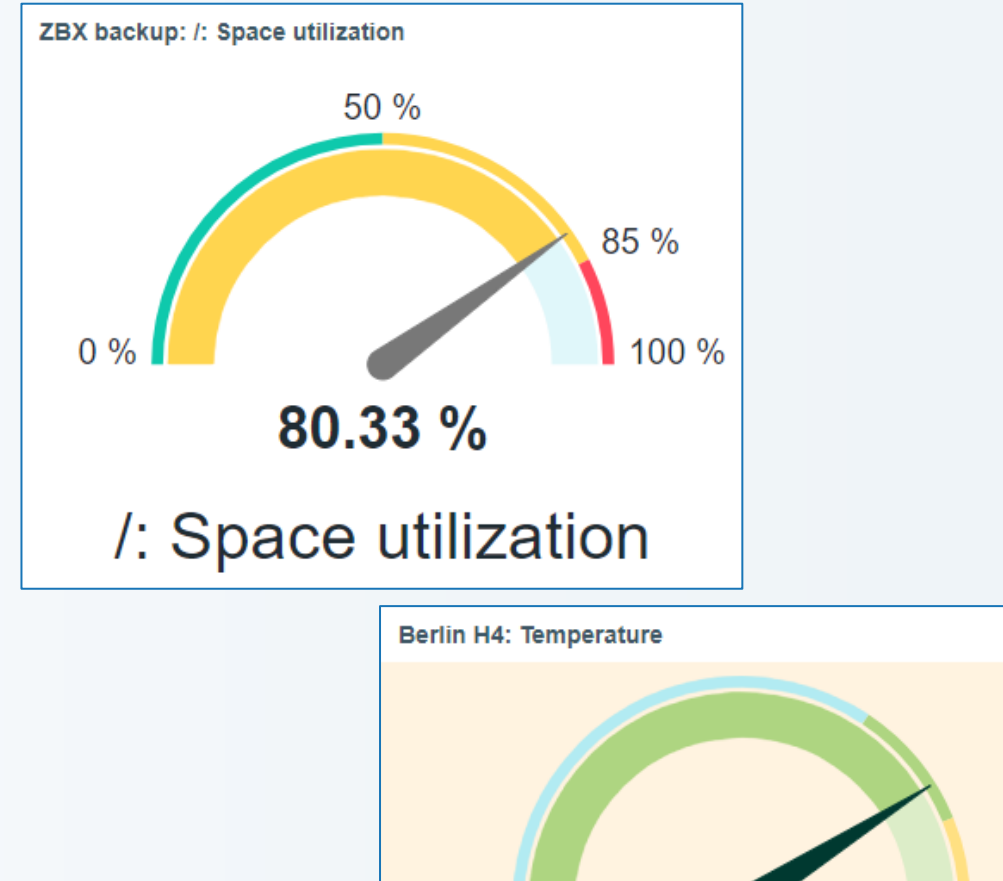

 $2<sub>1</sub>$ 

Server room #1

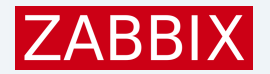

## New widget - Gauge

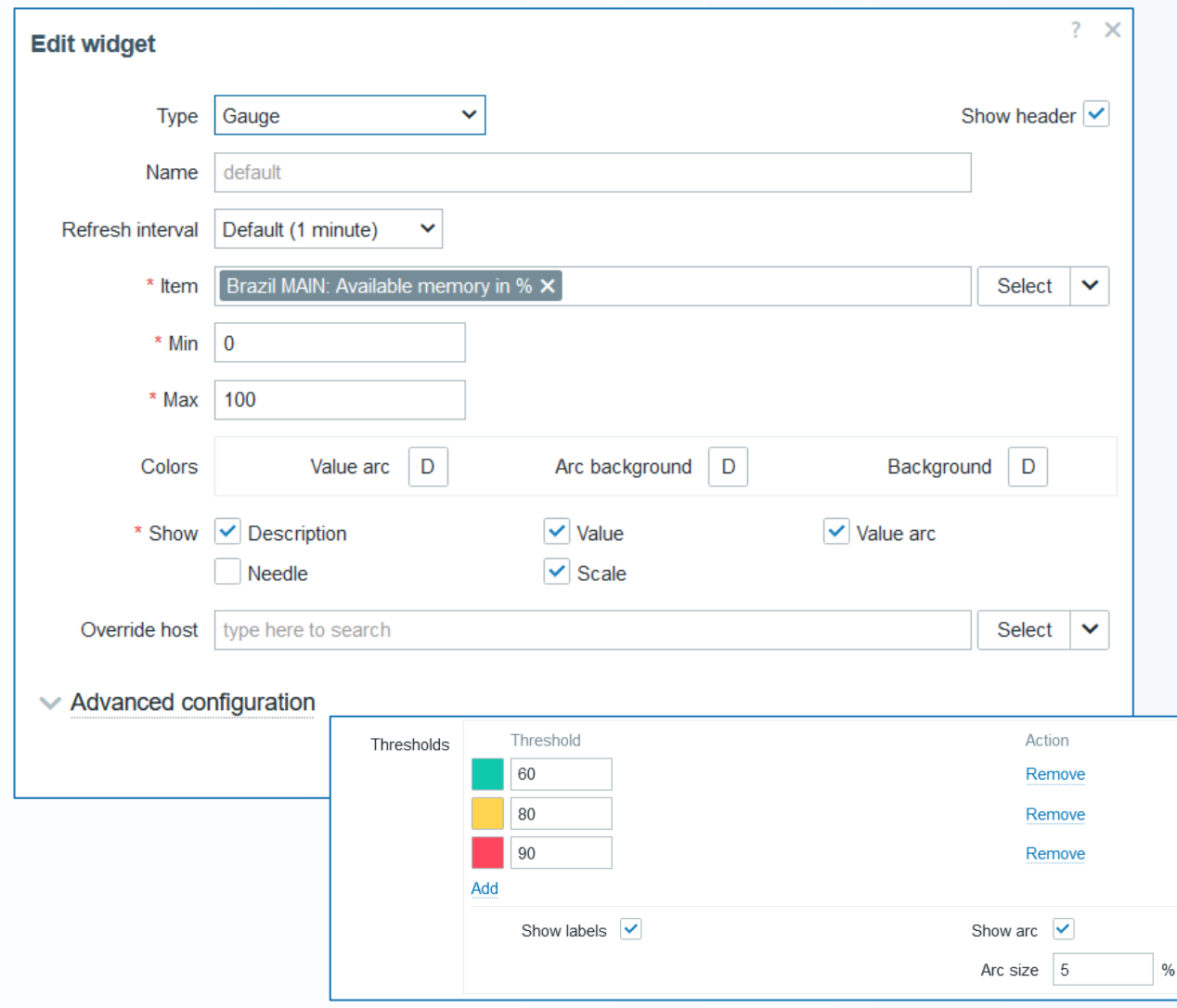

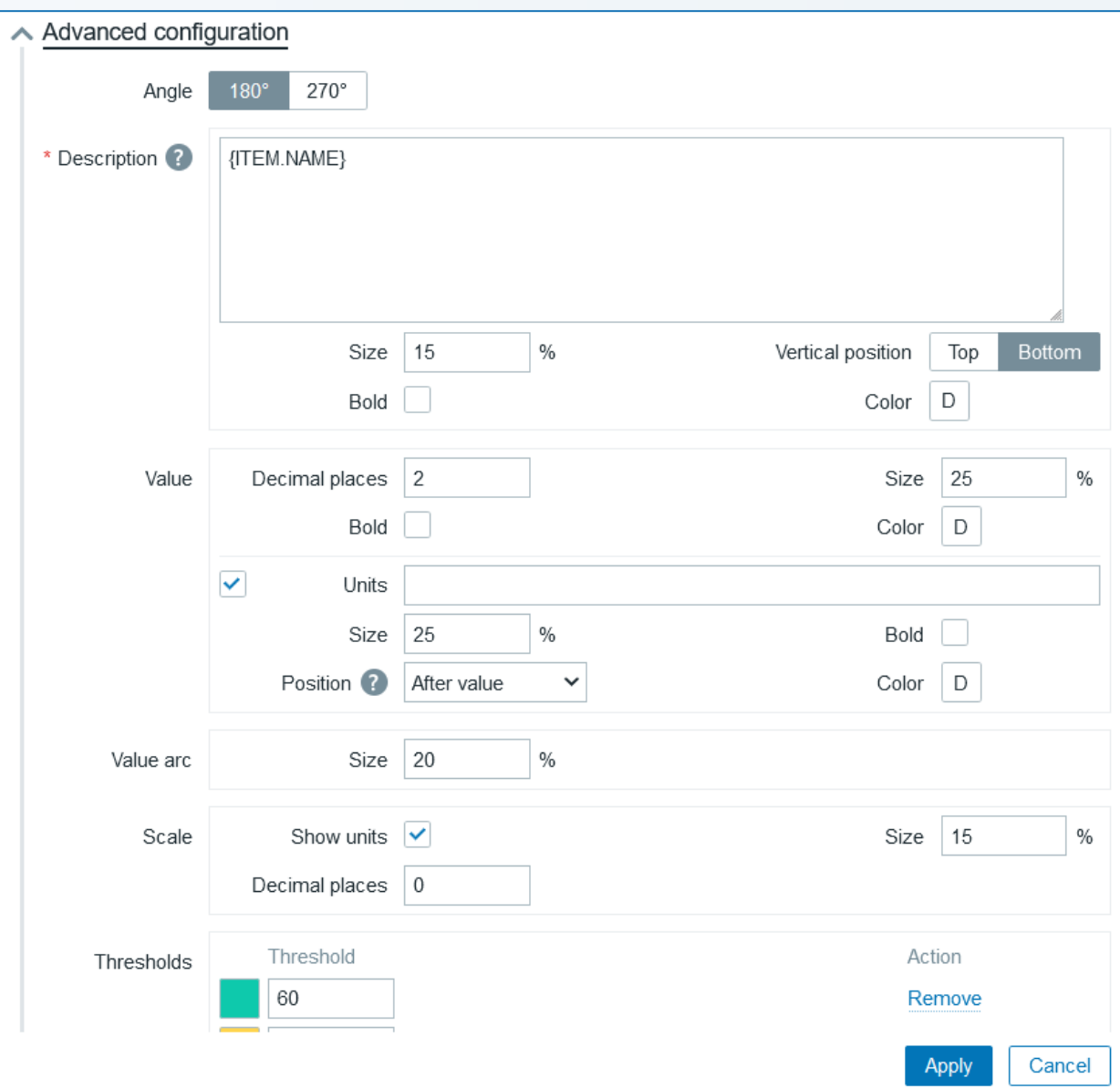

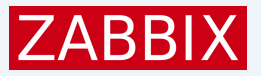

Init MAIN

CPU utilization

 $1.08%$ 

ZBX backup

CPU iowait time

 $0.25%$ 

Zabbix server

CPU system time

 $0.38%$ 

ZBX backup

Number of CPUs

4.00

Init MAIN

CPU user time

 $0.50%$ 

ZBX backup

CPU idle time

98.88 %

Zabbix server

CPU softirq time

 $0.12%$ 

ZBX backup

Memory utilization

20.48 %

Zabbix server

CPU iowait time

 $0.21%$ 

ZBX backup

CPU utilization

 $1.12%$ 

#### New widget – Honeycomb

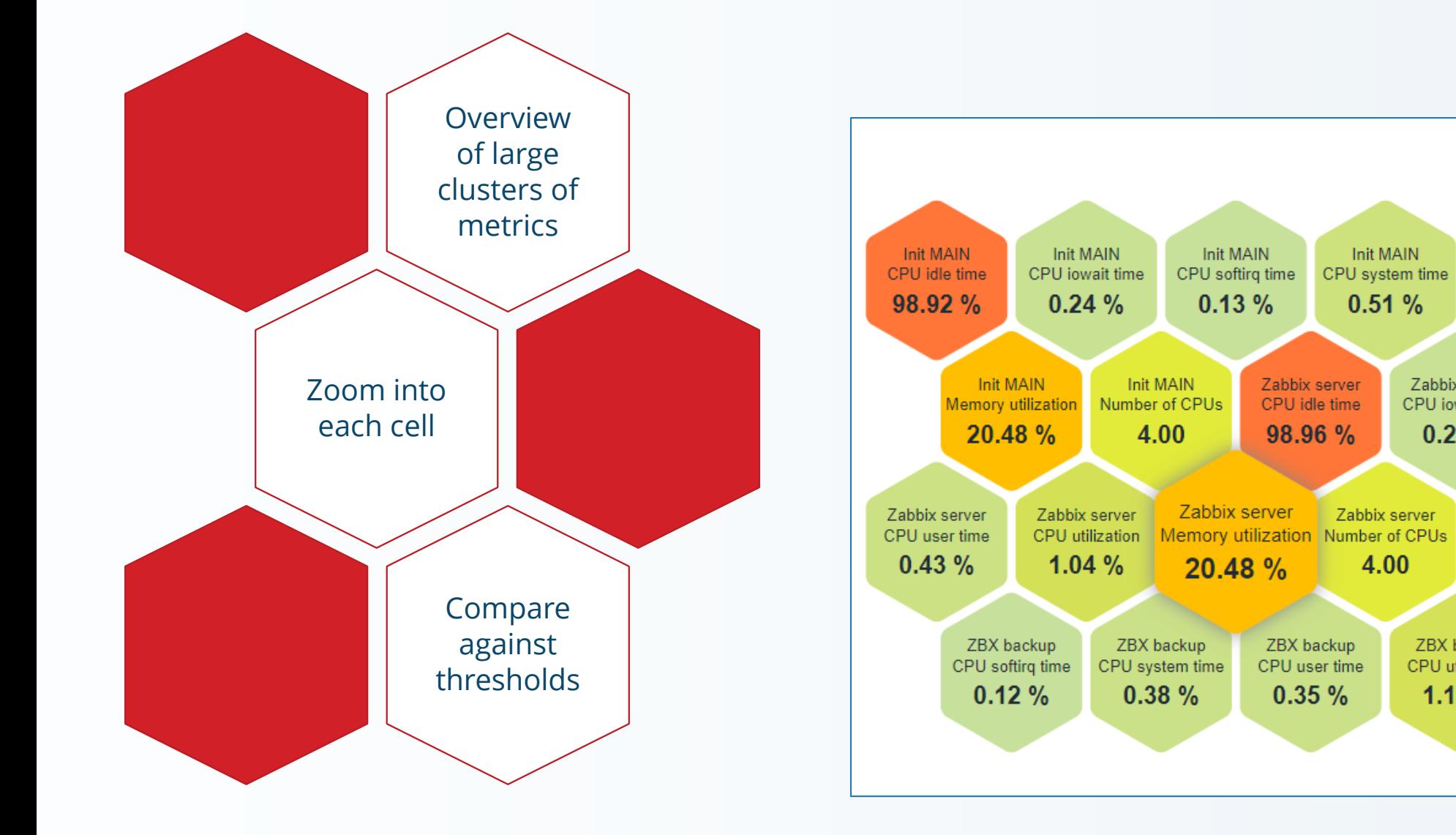

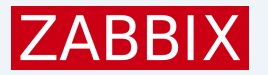

#### New widget - Honeycomb

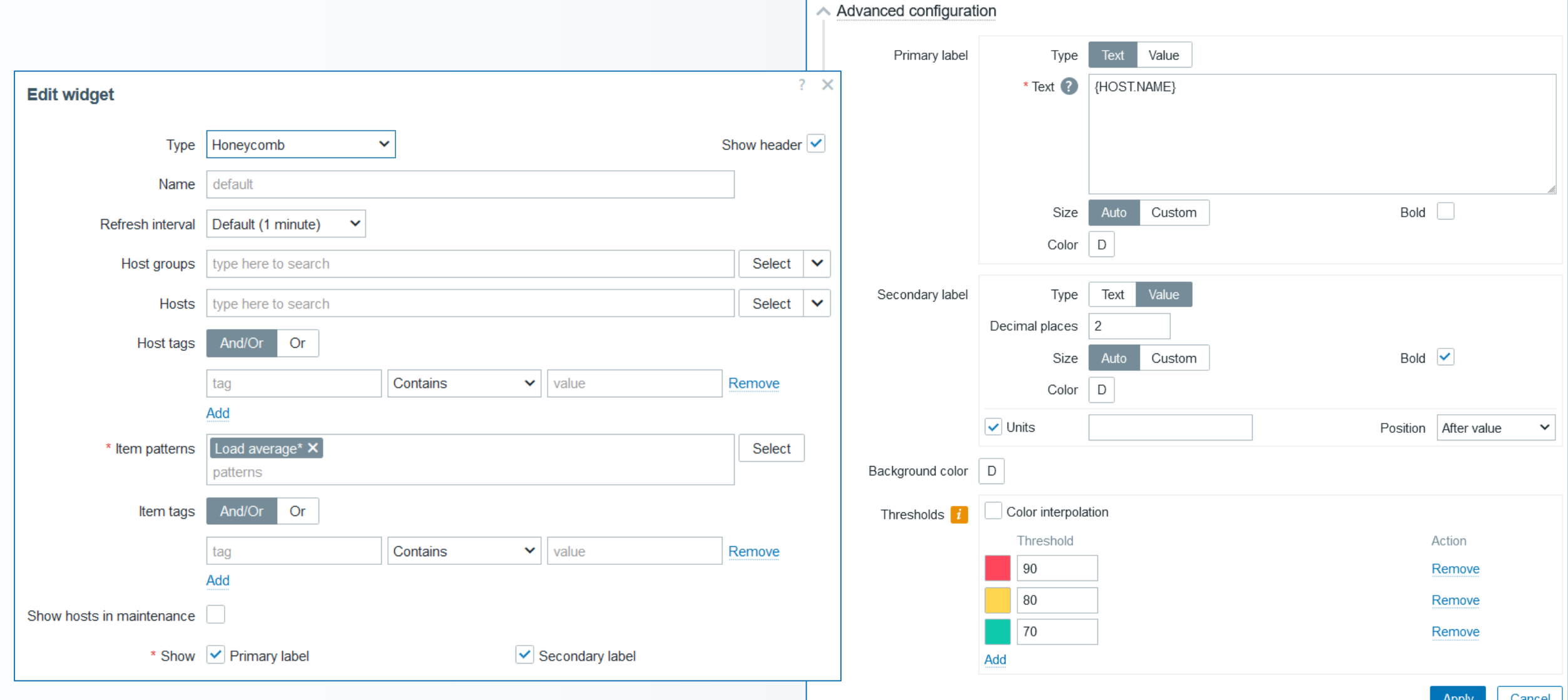

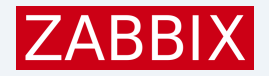

#### New widget – Top triggers

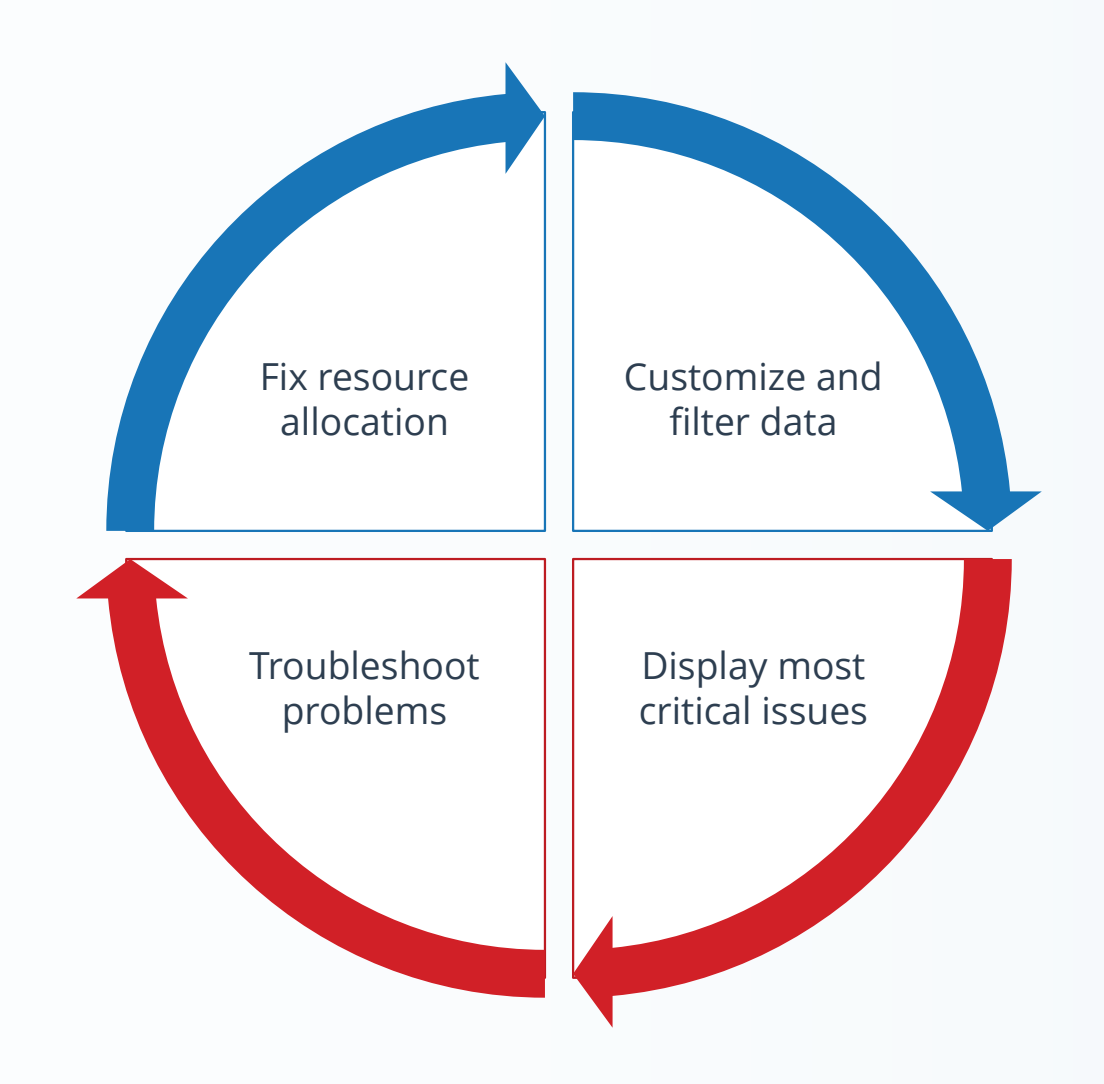

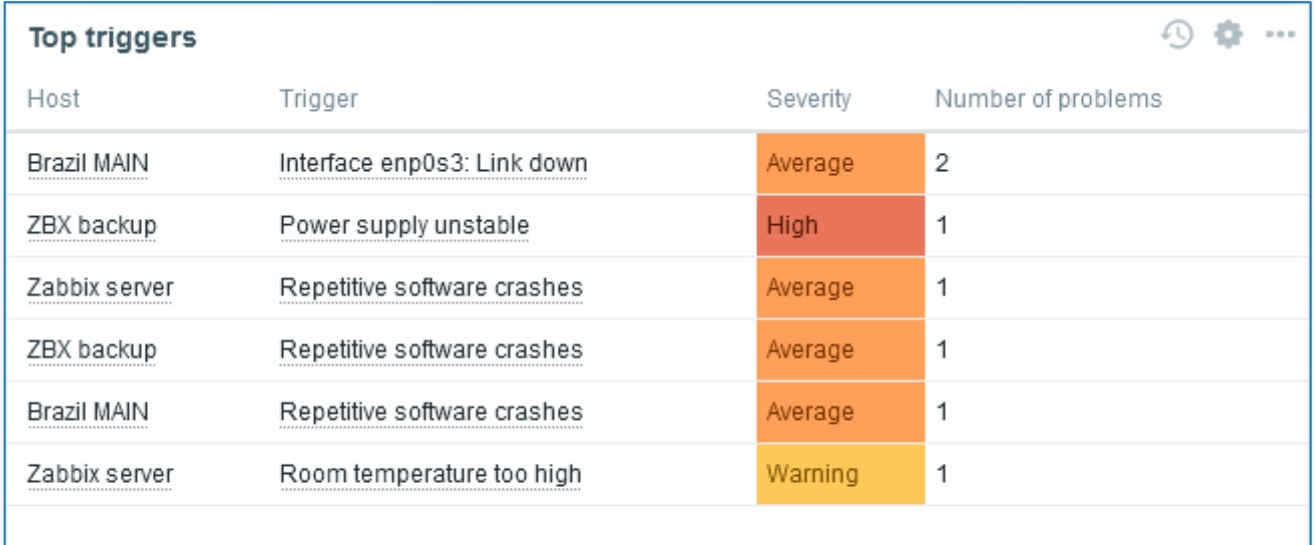

### New widget - Top triggers

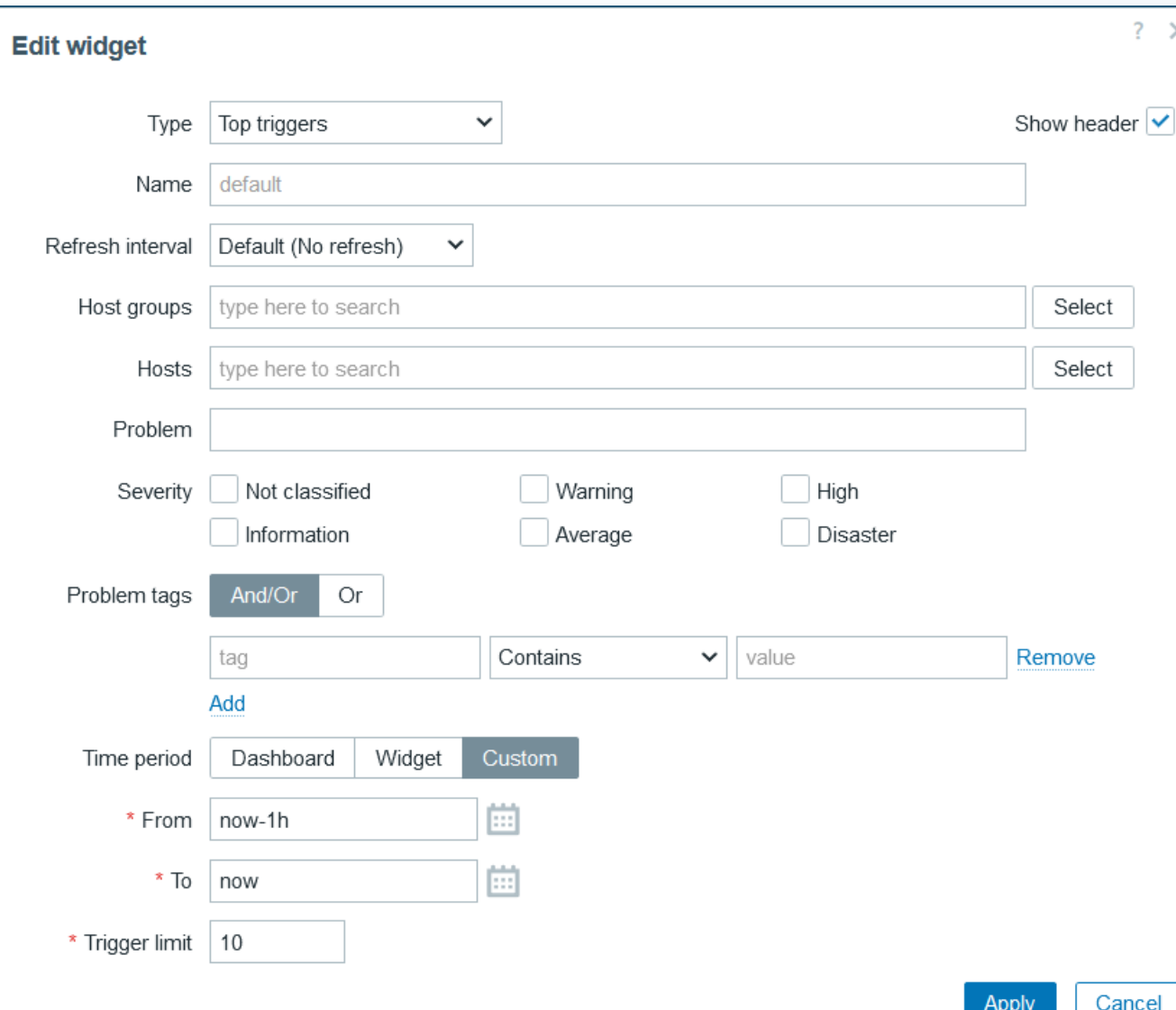

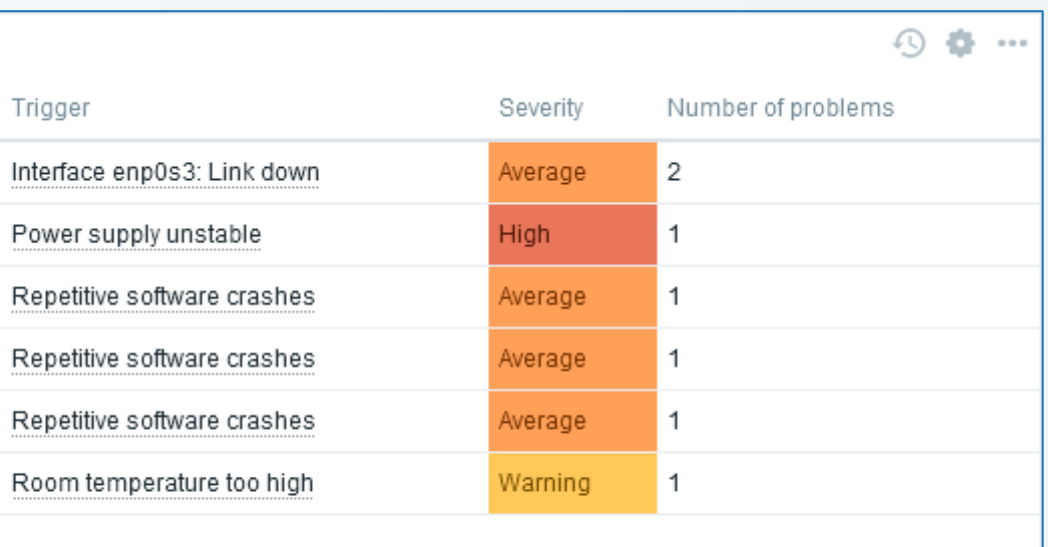

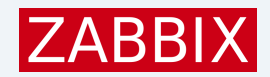

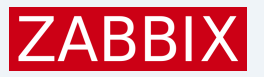

### New widget – Item history

Display data as is, bars or indicators

Set threshold colors for numeric items

Highlight textual data by matching regular expressions

Display browser items with screenshots

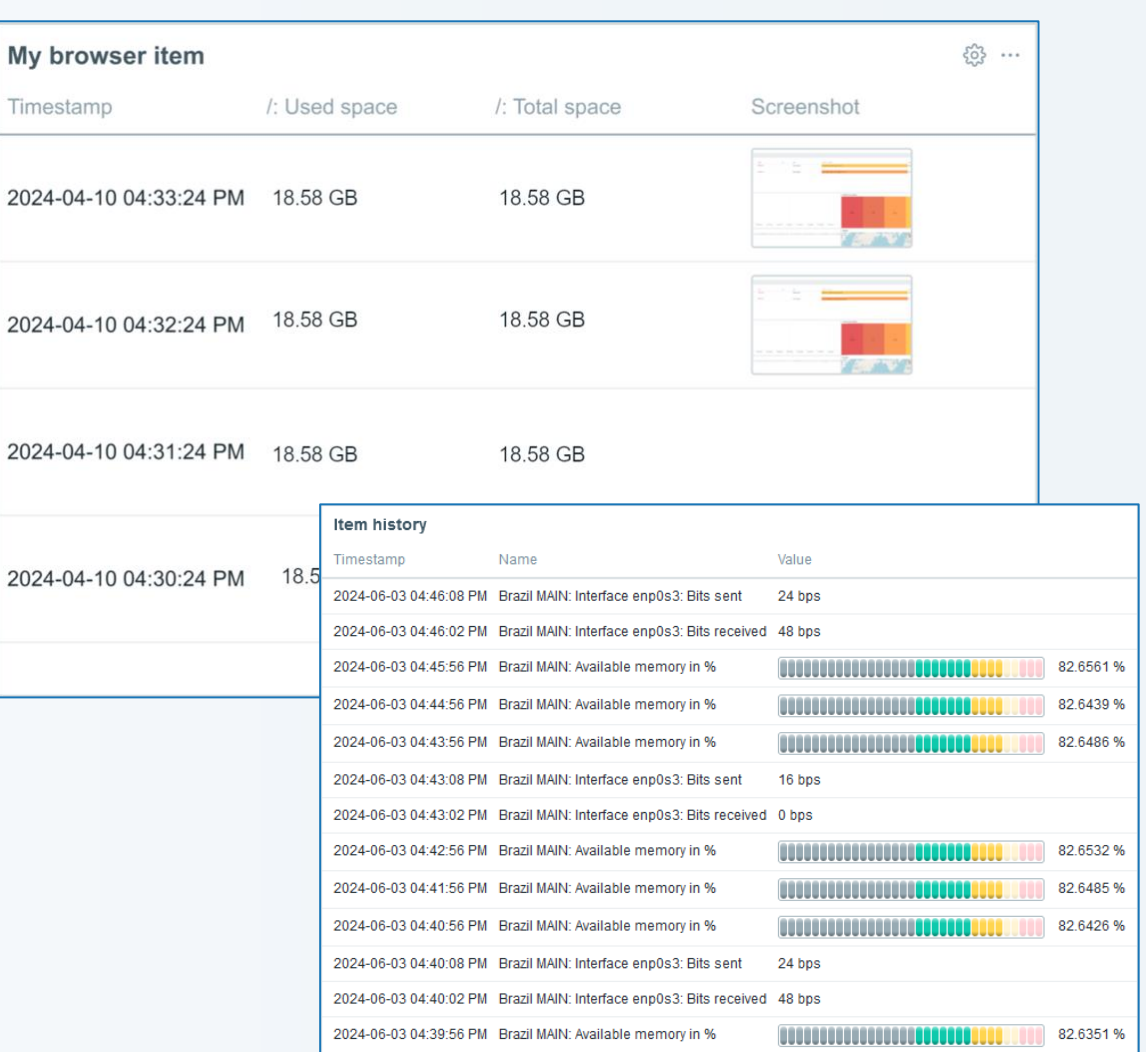

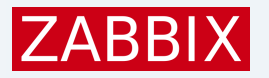

#### New widget - Item history

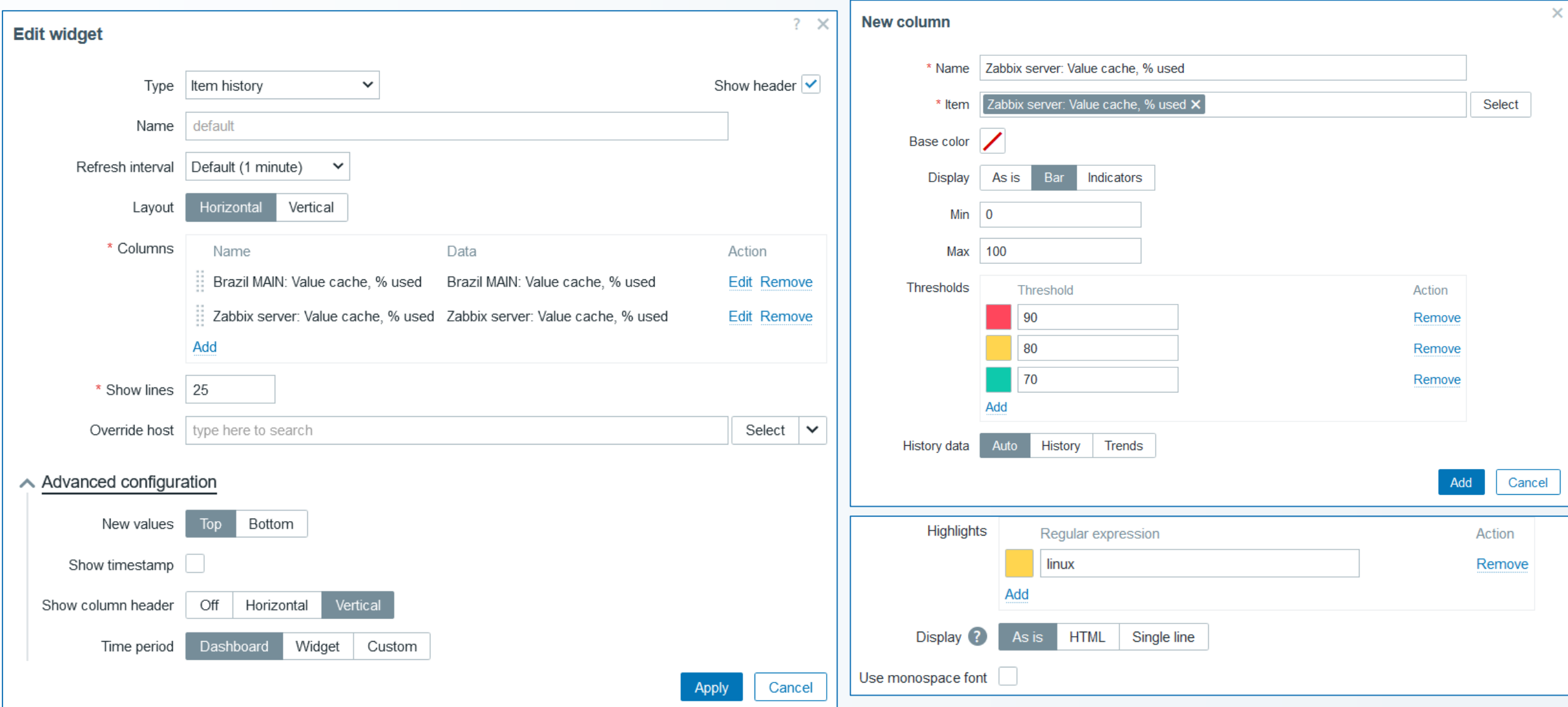

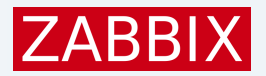

#### New widgets – Host and Item navigators

Overview of hosts and items, and their problem count

Configurable multi-level grouping

Serves as navigators for other widgets

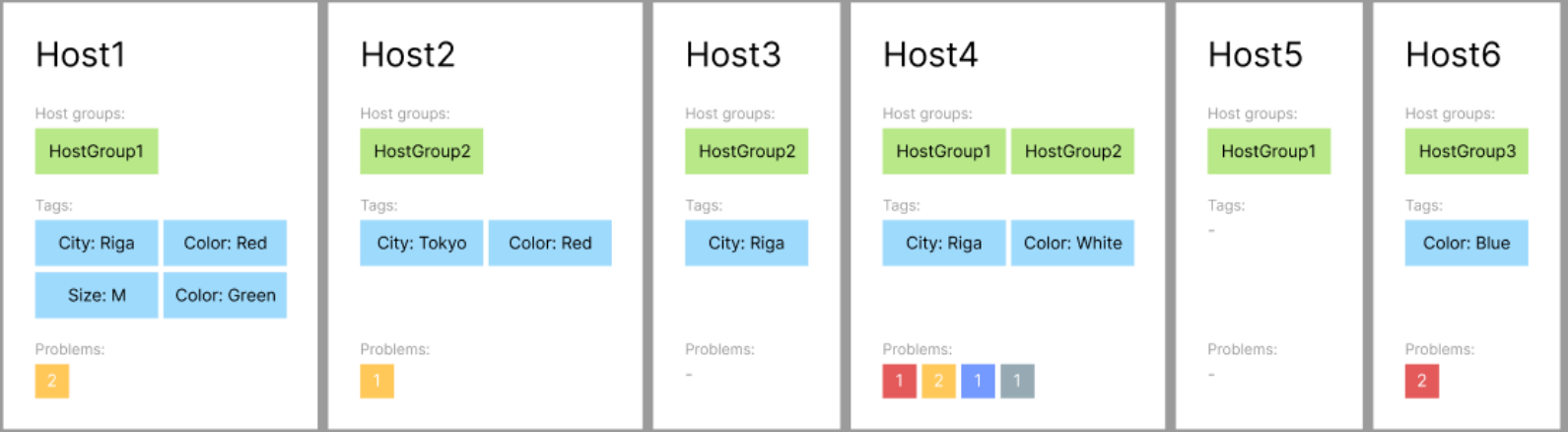

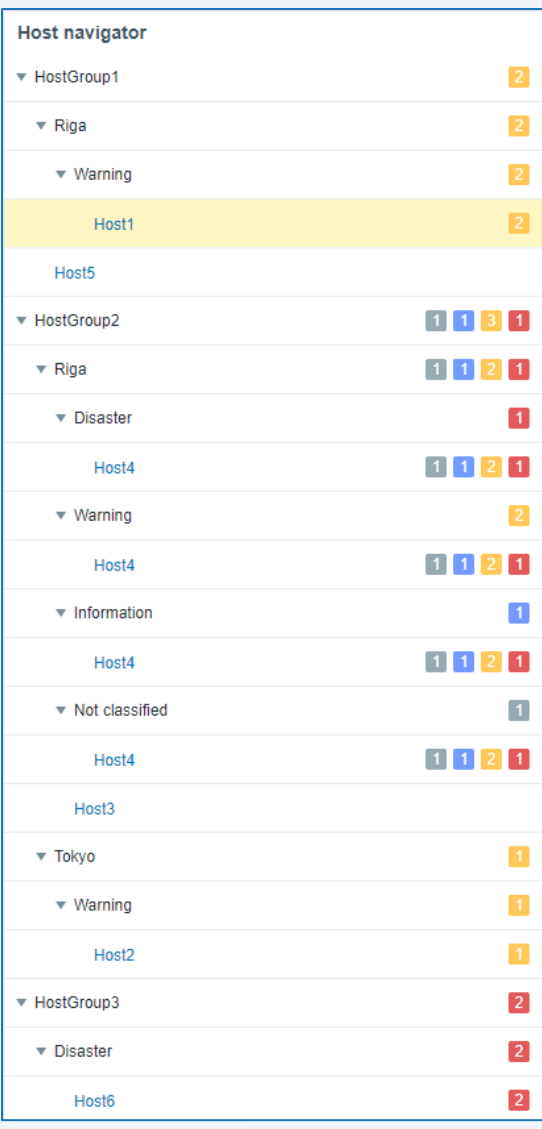

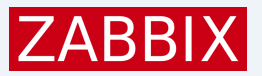

17

#### New widgets – Host and Item navigators

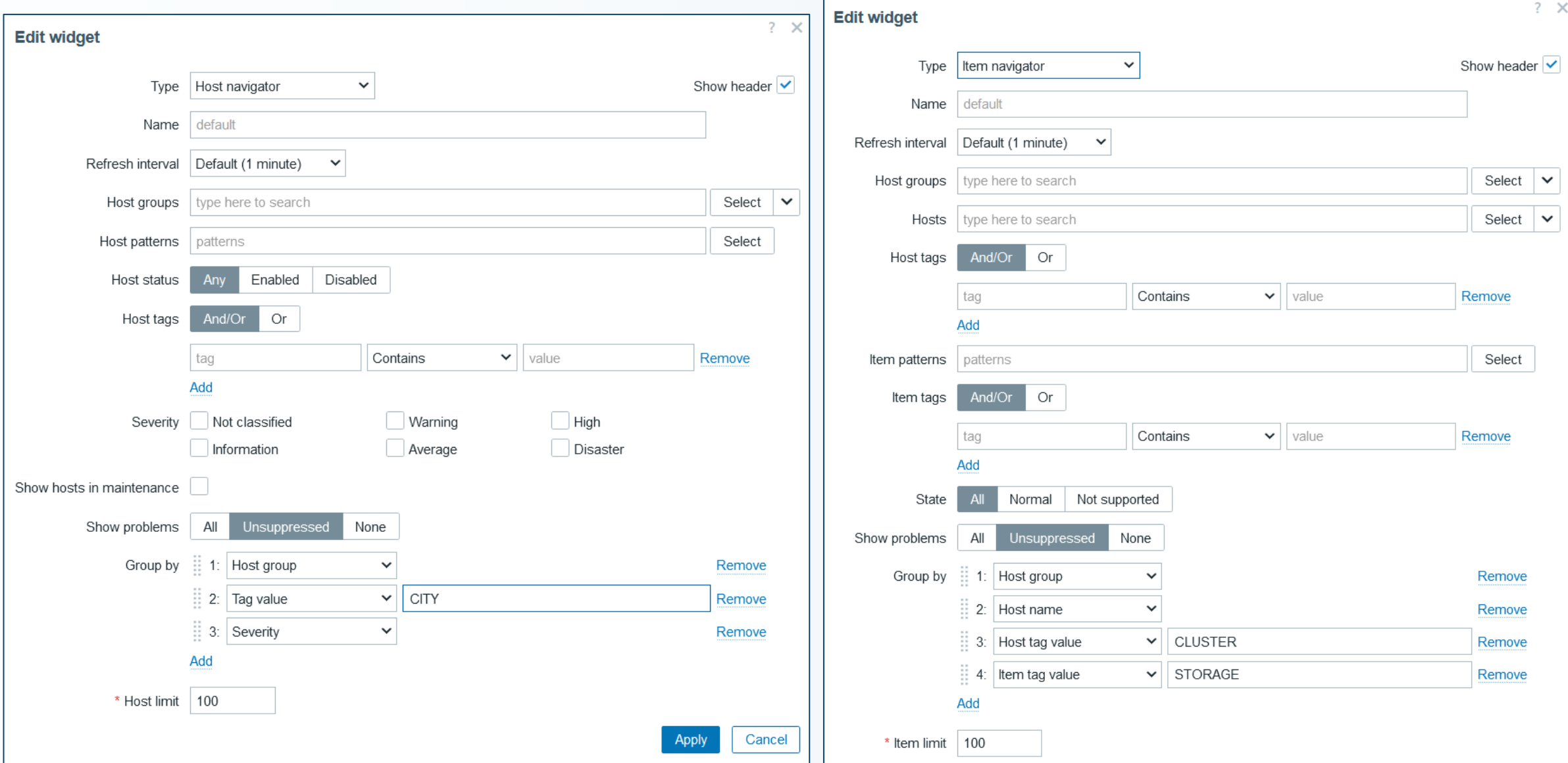

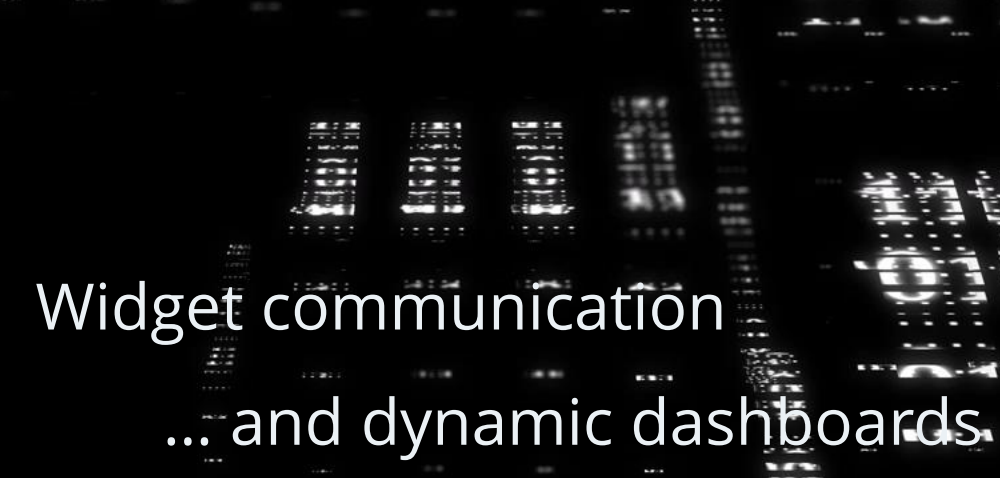

TU.

**The State** ł

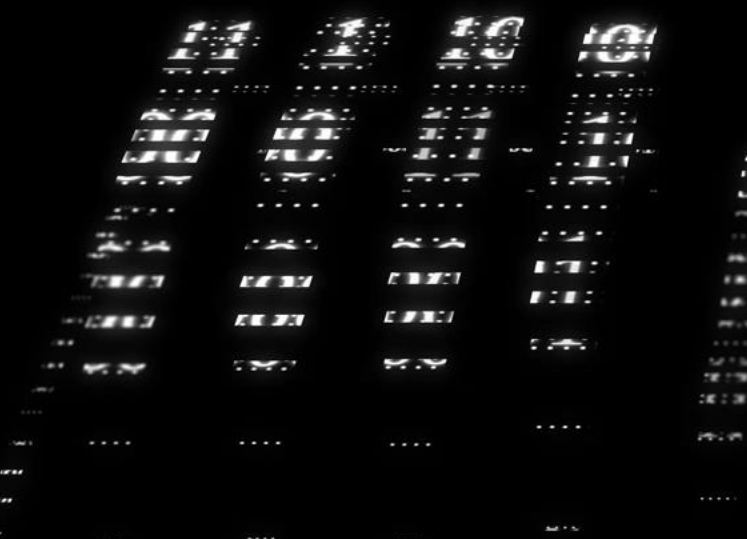

# In the beginning there was...

# KLIDATAW

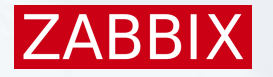

#### Now, that's your data

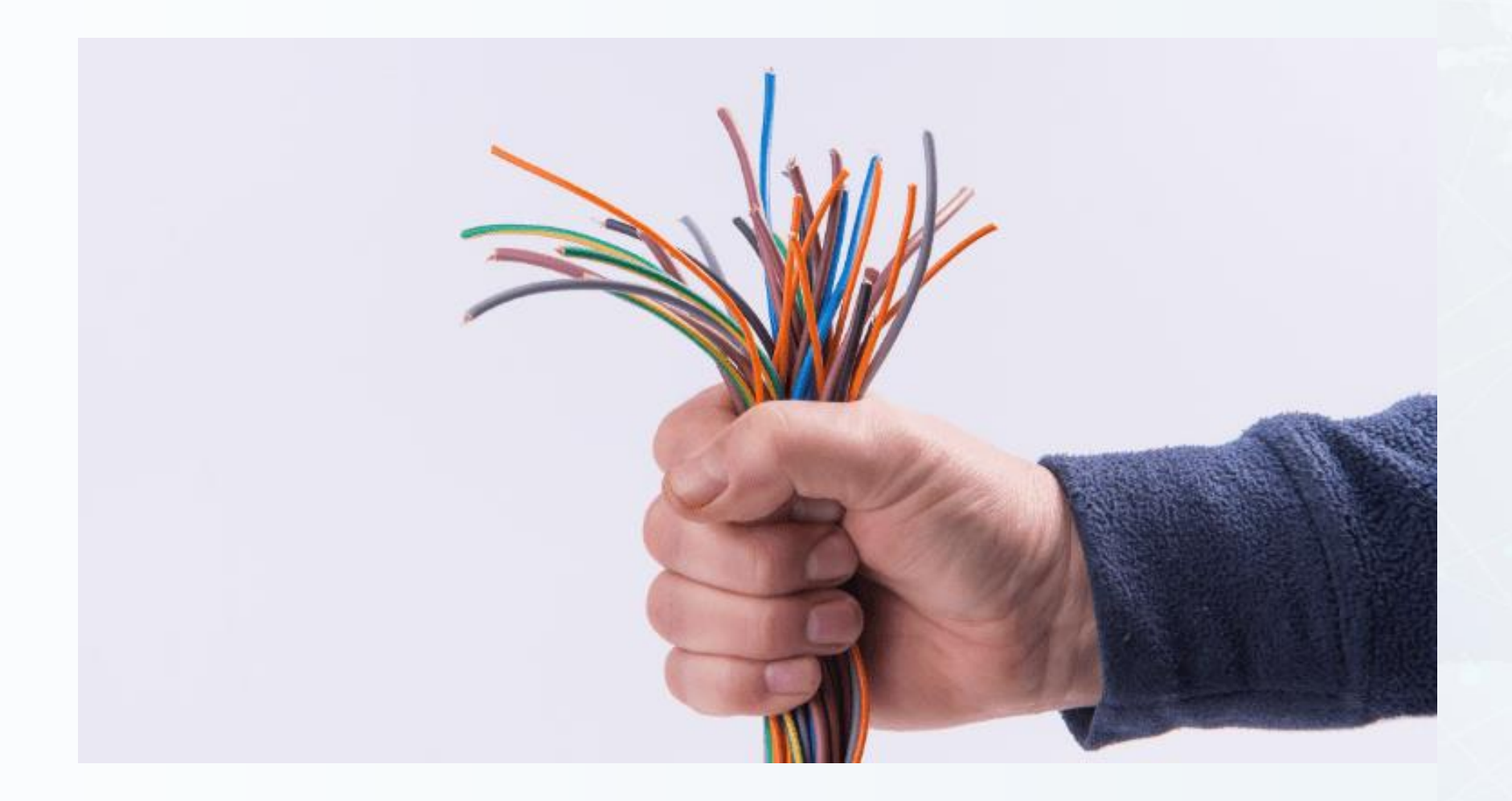

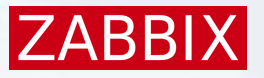

#### And that's your measuring device

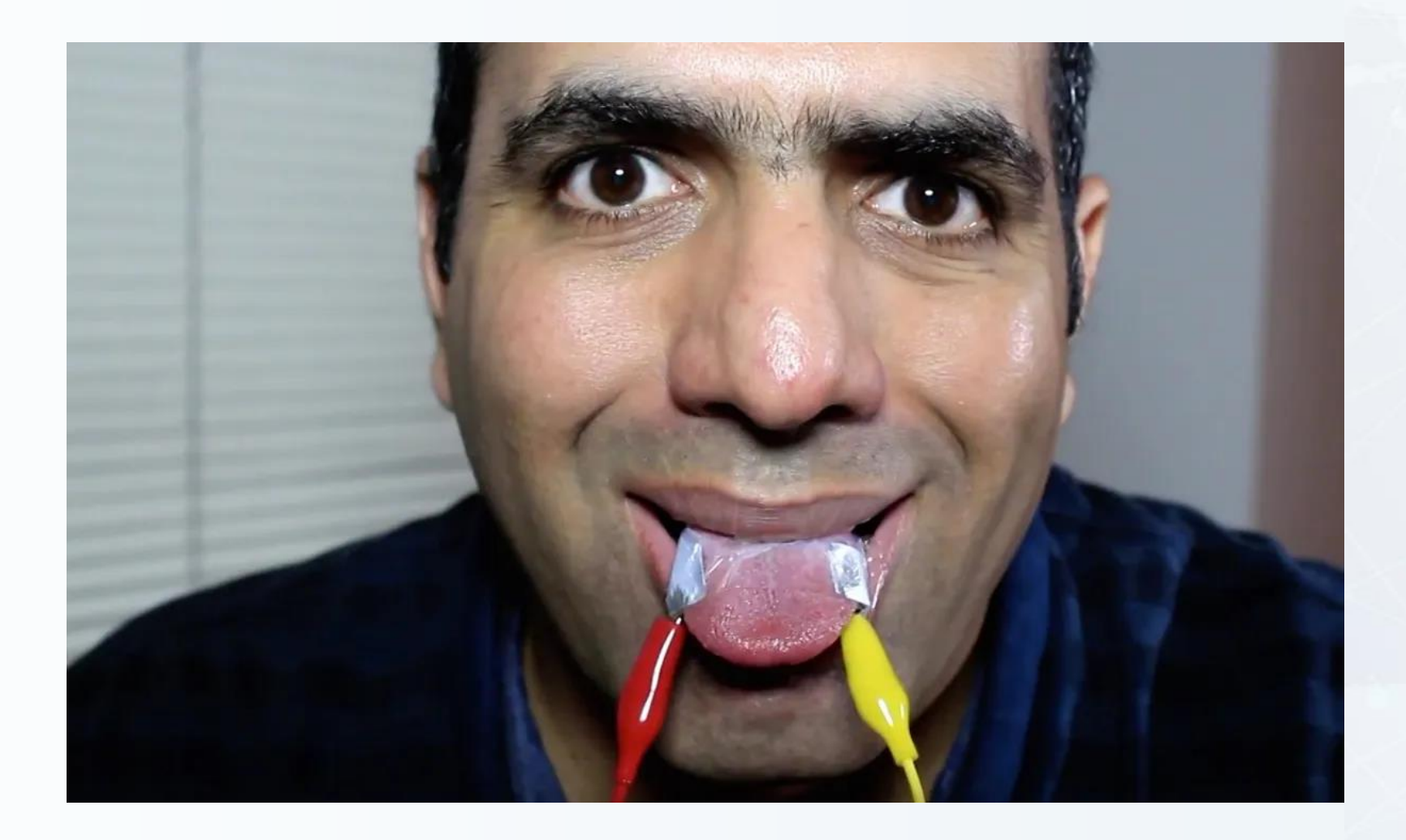

#### *© ElectroBOOM*

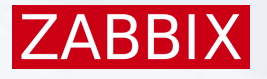

#### More precise devices were invented

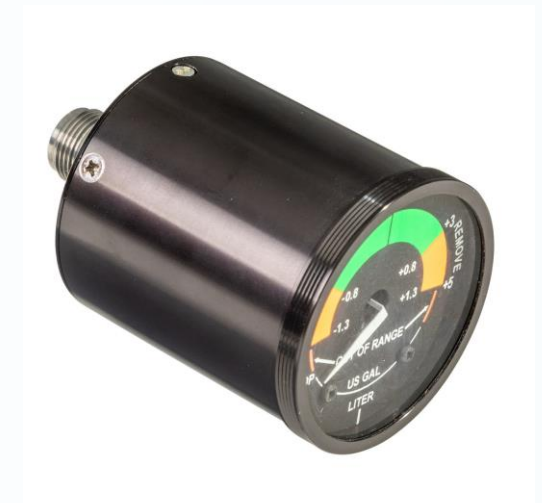

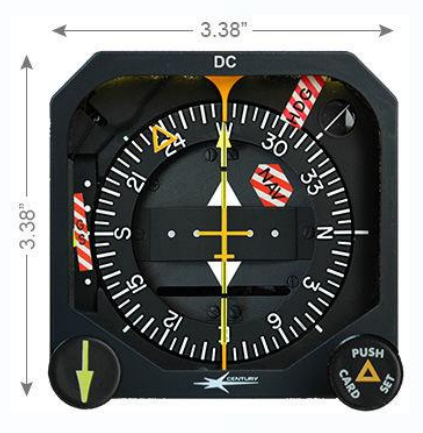

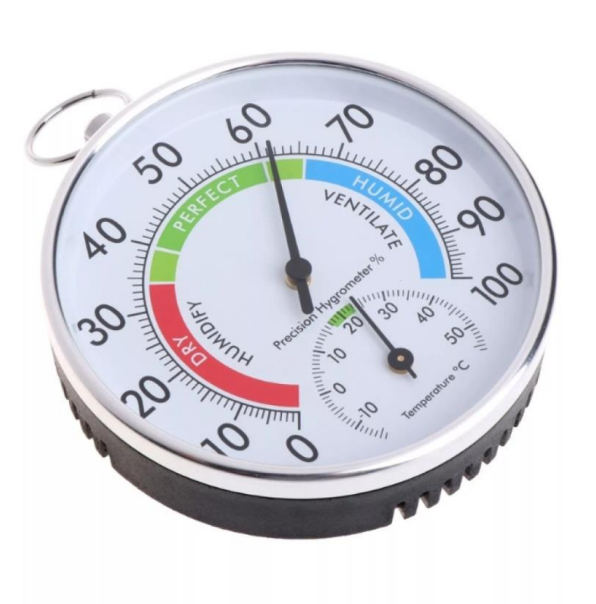

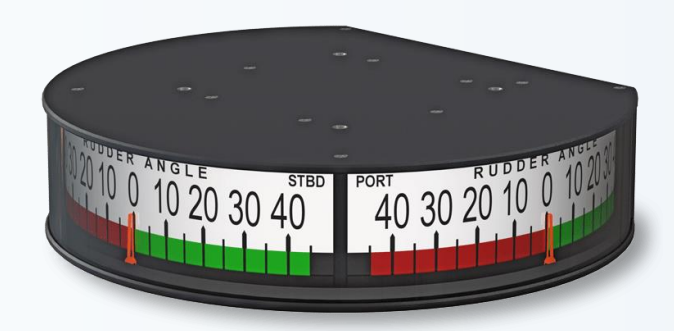

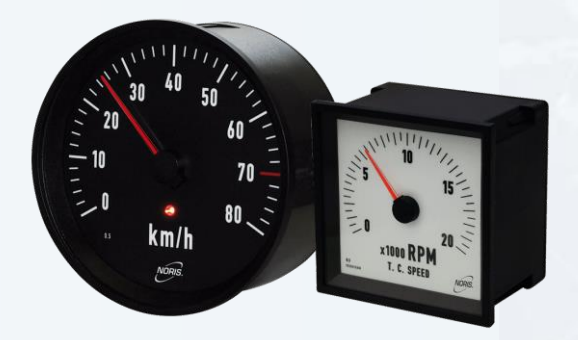

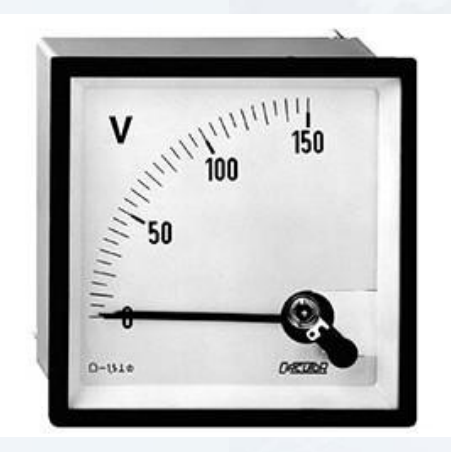

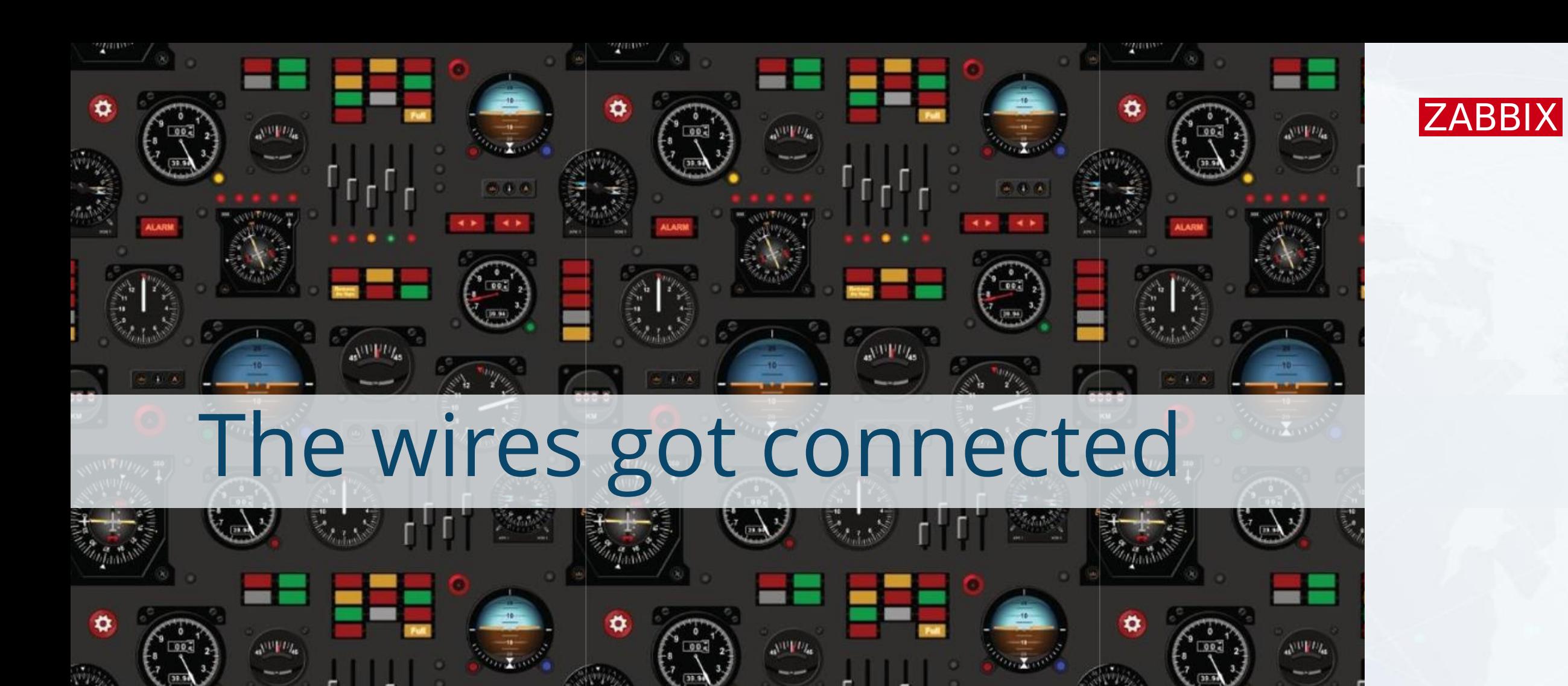

New widgets in Zabbix 7.0 All dashboards / New widgets in Zabbix 7.0 **Host navigator**  $\overline{\phantom{a}}$  High  $\blacksquare$ ZBX backup  $1111$  $\triangleright$  Average  $\blacksquare$  $\blacksquare$  $\triangleright$  Warning

Edit dashboard = 2

----------------------------

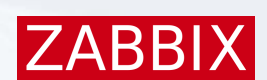

Item navigator Item value Available memory Available memory in % Awaiting data Honeycomb Top hosts And voilà! Top triggers 48.00 bps 24.00 bps 688.57 Kbps **Brazil MAIN** Interface enp0s3: Link down Average ZBX backup<br>nterface enp0s3.. ZBX backup ZBX backup ZBX backup Power supply unstable **High** nterface enp0s3 nterface enp0s8  $0.00$  bps Interface enp0s3: Link down 48.00 bps Zabbix server Average 688.55 Kbps Zabbix server Repetitive software crashes Average Brazil MAIN: Available memory in % Software exceptions Item history 2024-06-03 08:29:56 PM Brazil MAIN: Available memory in % 100000000000000000000000 82.6007% 2024-06-03 08:28:56 PM Brazil MAIN: Available memory in % 100000000000000000000000 82.5892 % 80% 2024-06-03 08:28:08 PM Brazil MAIN: Interface enp0s3: Bits sent 0 bps 90 % 2024-06-03 08:28:02 PM Brazil MAIN: Interface enp0s3: Bits received 0 bps 82.60 %  $0\%$ 100 % 2024-06-03 08:27:56 PM Brazil MAIN: Available memory in % 100000000000000000000000 82.6003% Available memory in % 2024-06-03 08:26:56 PM Brazil MAIN: Available memory in % 100000000000000000000000 82.5864 %

 $\sim$ 

### We didn't stop there

# We went further

# We connected widgets

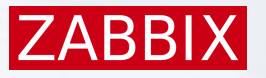

### Sharing data in common

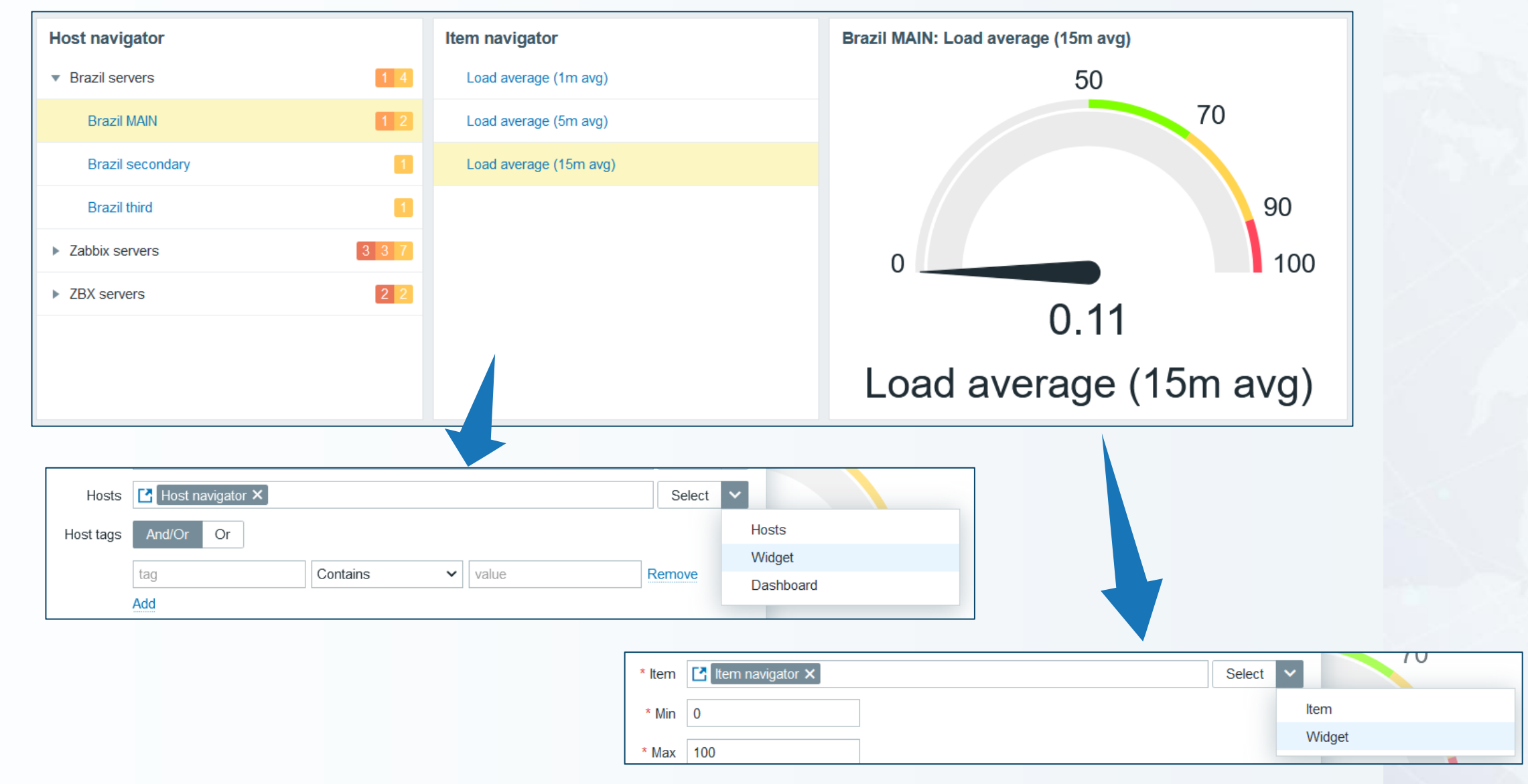

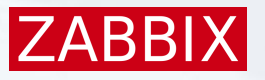

### Common principle

#### The concept:

- ▶ One widget acts as data source .
- ▶ Another widget acts as data listener .
- Both widgets are data compatible .
- ▶ The data source widget impacts the behavior of the listener.
- **D** Usability improved with both widgets.

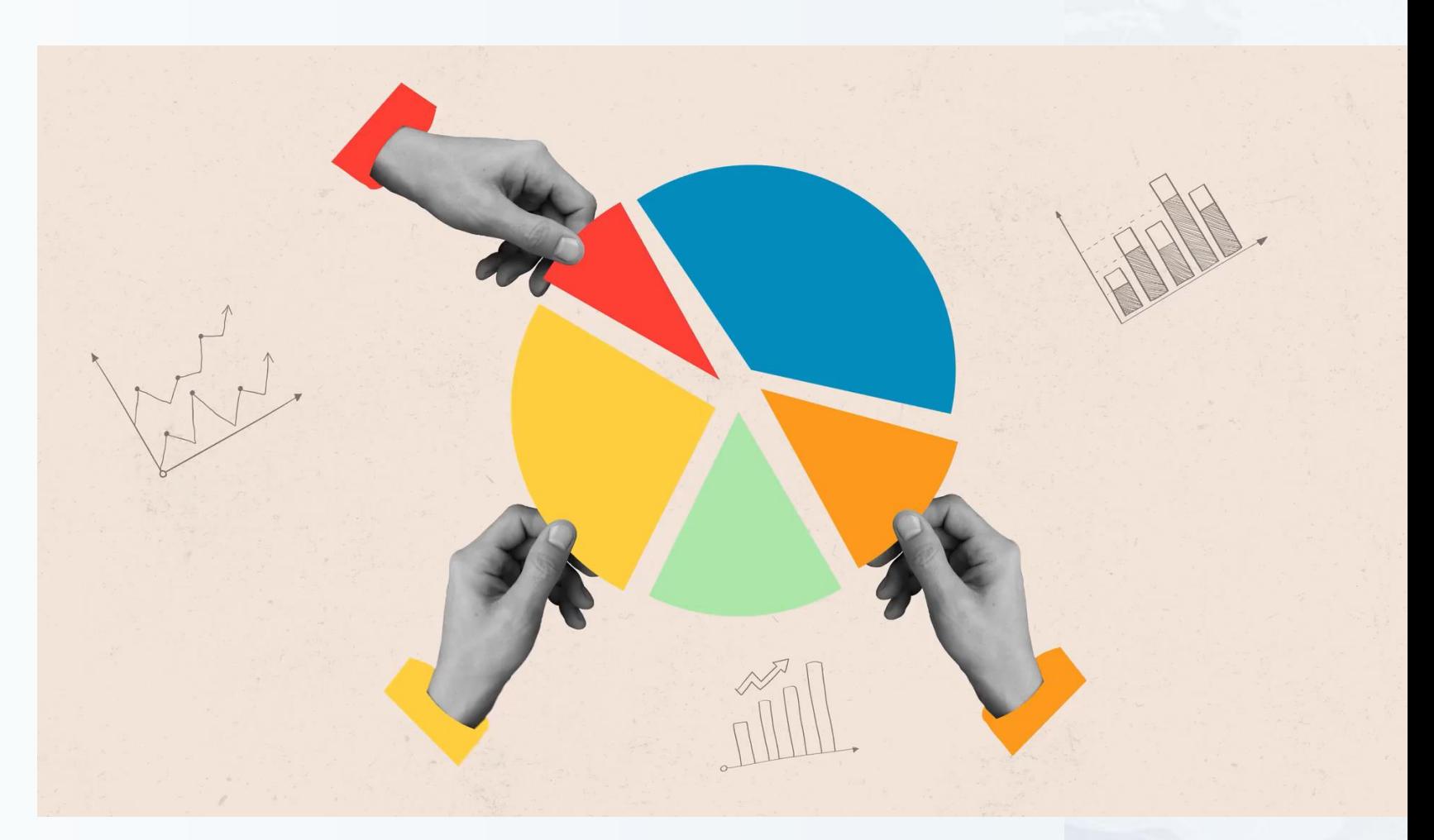

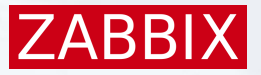

#### Data communication

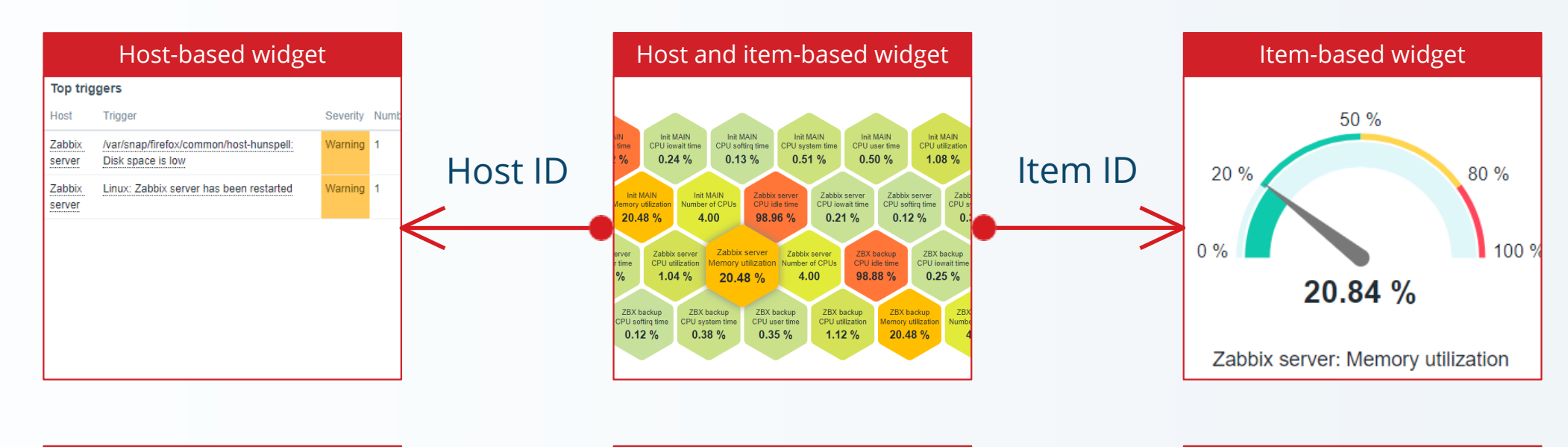

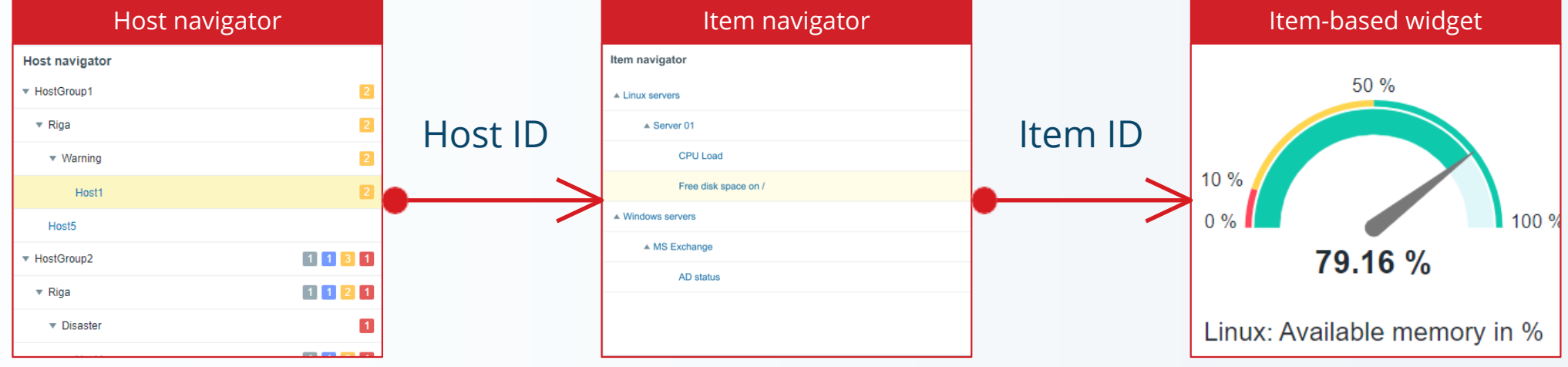

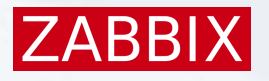

### Widgets became communicable

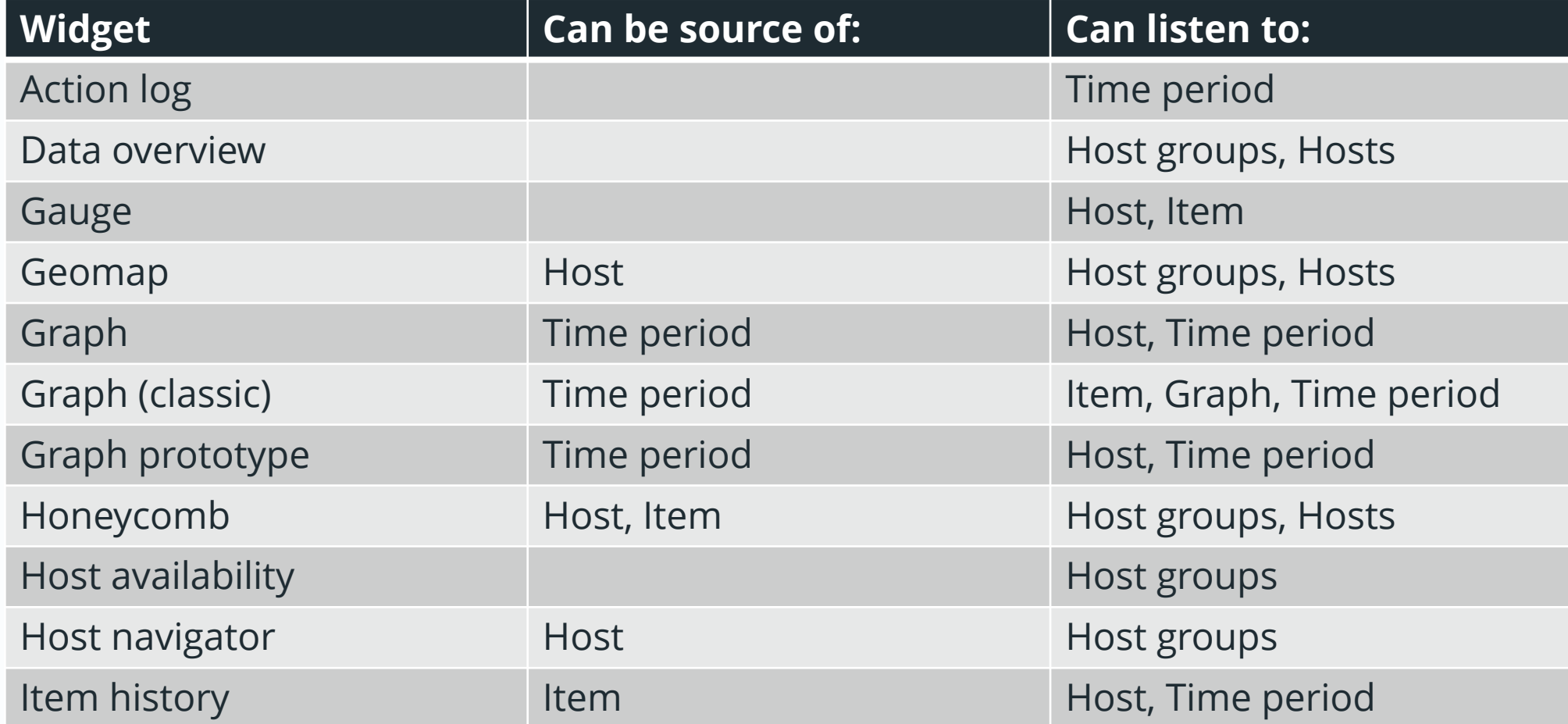

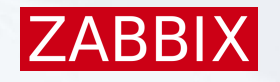

### Widgets became communicable #2

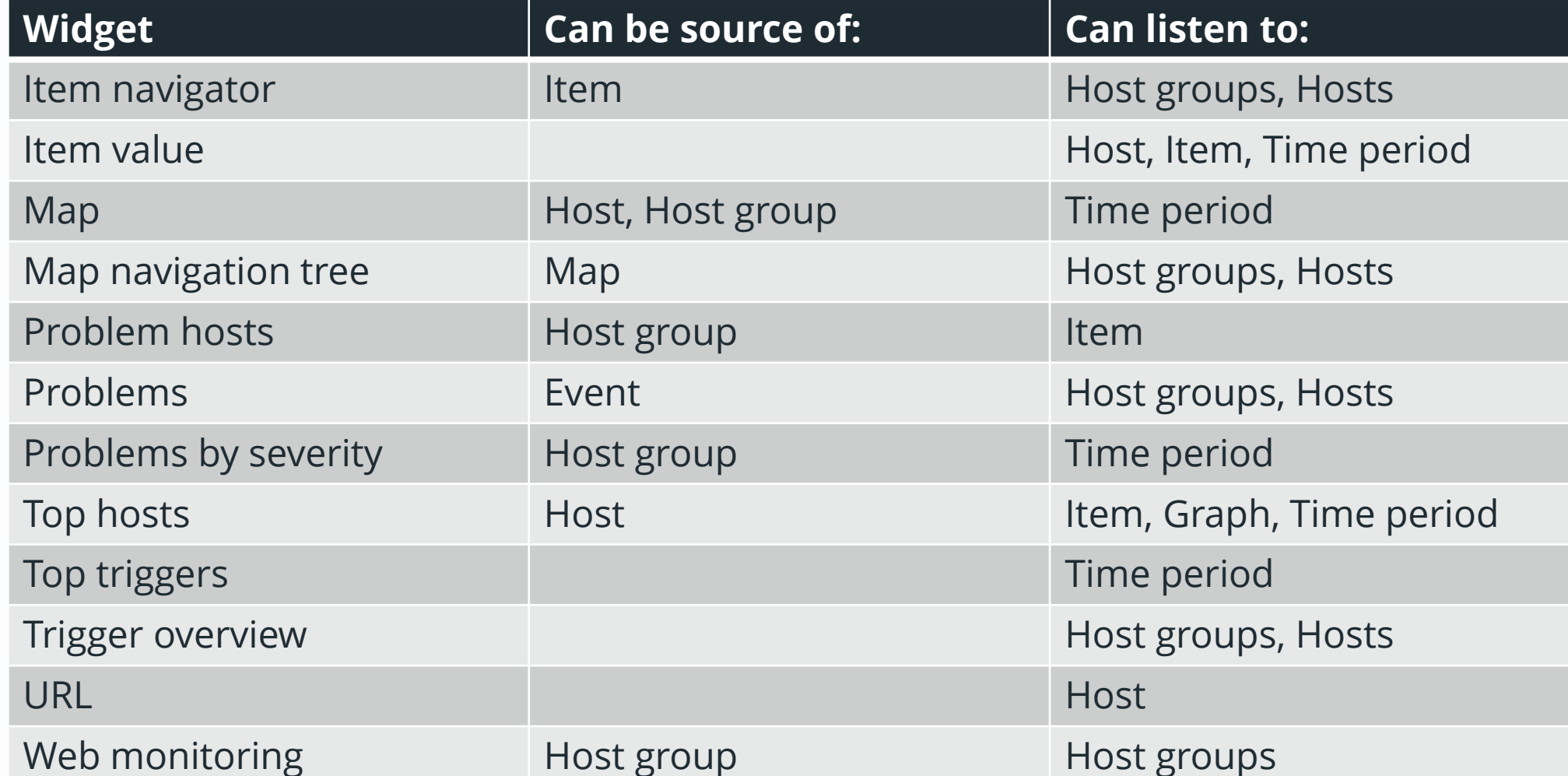

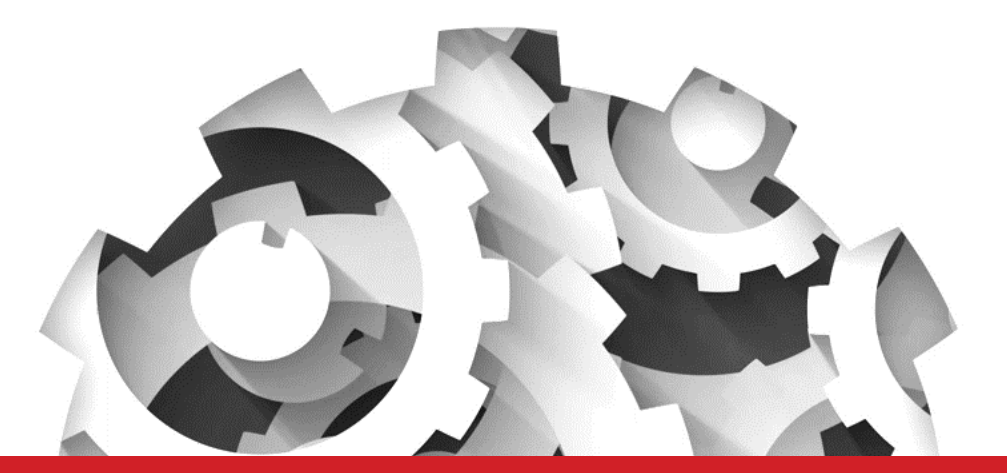

# Custom development of widgets

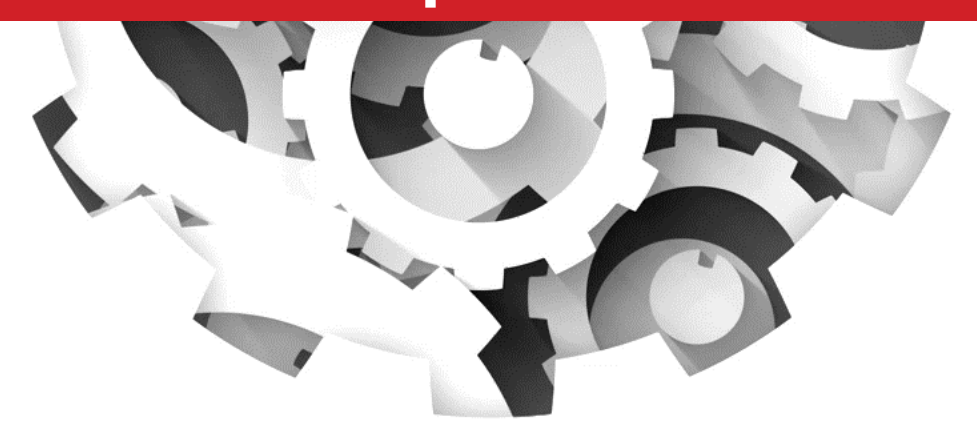

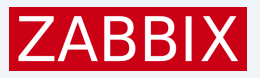

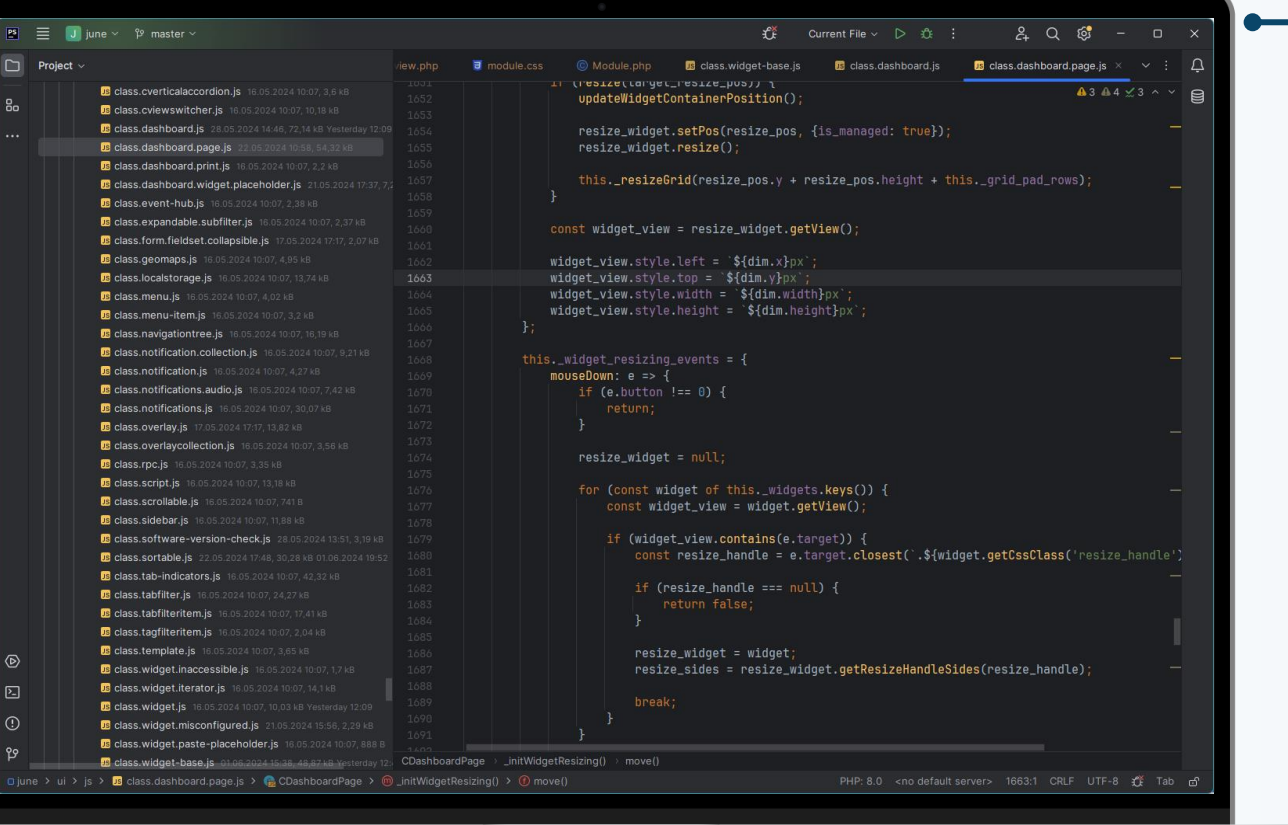

#### Custom widget development

▶ Modular

- **Permissions adjustable**
- ▶ Object-oriented programming
- ▶ Pure JavaScript
	- **Extend base class, override defaults**
- ▶ Pure PHP
	- MVC pattern for PHP
- ▶ Use Zabbix API

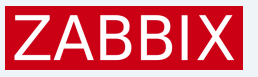

#### $2Q$ U june > <sup>pp</sup> master £ Current File > D ± 1: **B** class widget-base is **E** class.dashboard.js **E** class.dashboard.page.js  $\times$ [ U'USIZU(LaPyuullusi) 1  $43.44 \times 3$  ^ **B** class everticalaccordion is 181 updateWidgetContainerPosition() **ID** class cylowswitcher is an account **Da class dashboard is 28.05.2024 14:46** resize\_widget.setPos(resize\_pos, {is\_managed: true}) resize widget.resize() **Da** class.dashboard.print.is this.\_resizeGrid(resize\_pos.y + resize\_pos.height + this.\_grid\_pad\_rows); **B** class das oard widget placeholder is const widget\_view = resize\_widget.getView() widget\_view.style.left = '\${dim.x}px' widget\_view.style.width = `\${dim.width}px widget\_view.style.height = `\${dim.height}p><br>};<br>this.\_widget\_resizing\_events = {<br>mouseDown: = >> {<br> $\text{if (e.button != = 0) }$ Object oriented **B** class roc.is const widget\_view = widget.getView(); if (widget\_view.contains(e.target)) { const resize\_handle = e.target.closest('.\${widget.getCssClass('resize\_handle' if (resize\_handle === null) { resize\_widget = widget resize\_sides = resize\_widget.getResizeHandleSides(resize\_handle); CoashboardPage \_initWidgetResizing() > move(  $\frac{1}{2}$  hboard.page.js  $\rightarrow$   $\bigoplus$  CDashboardPage  $\rightarrow$   $\bigoplus$  \_initWidgetResizing()  $\rightarrow$   $\bigoplus$  mover

#### The dashboard

#### Responsibilities:

- ▶ Dashboard page navigation.
- $\blacktriangleright$  Run slideshow.
- Manage properties of the dashboard, the pages and the widgets.
- ▶ Reload the dashboard on configuration update.
- ▶ Copy/paste widgets and dashboard pages.
- Maintain widget references.

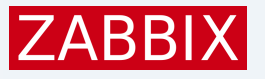

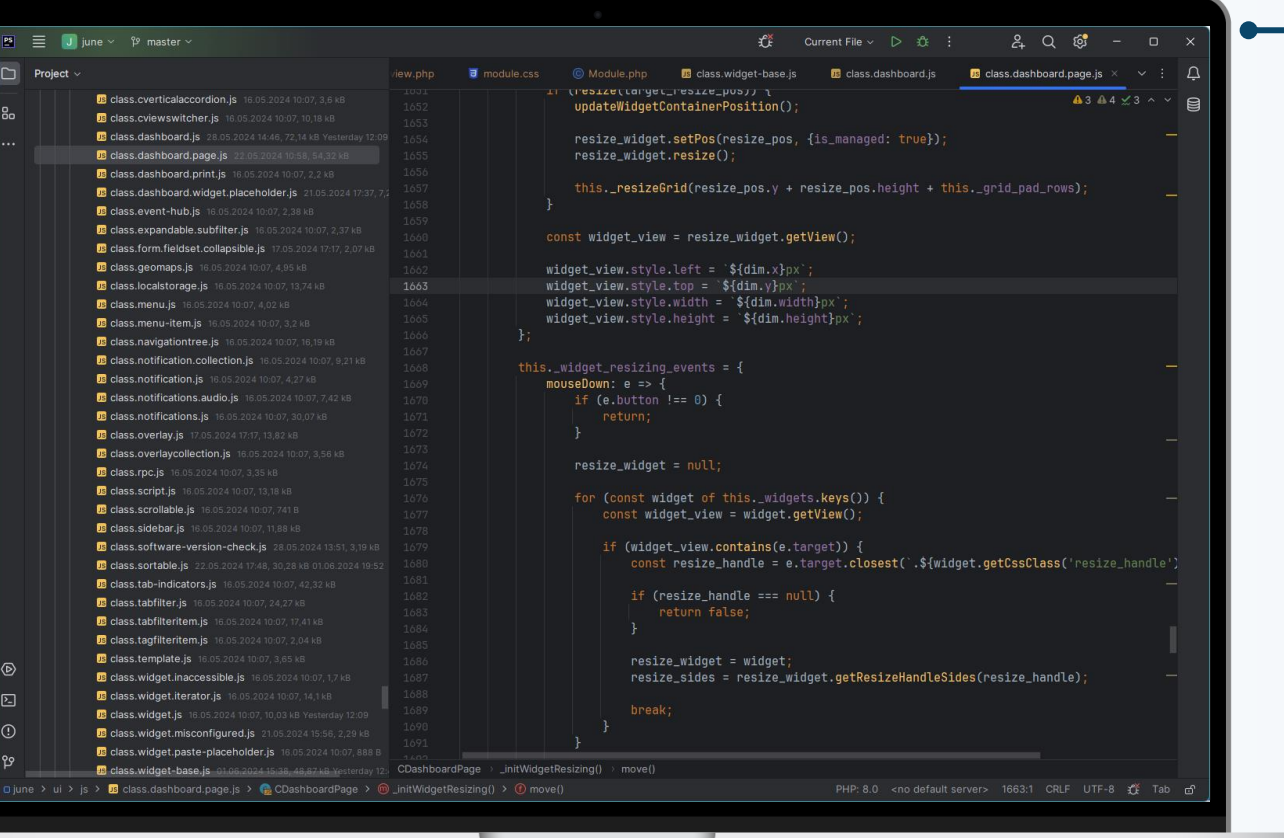

#### $\longrightarrow$  The dashboard page

#### Knowledge:

- $\blacktriangleright$  Knows nothing about the dashboard. Responsibilities:
	- $\blacktriangleright$  Maintain widgets state.
	- ▶ Drag / resize widgets.
	- Display new widget placeholder.
	- Listen for the events of widgets.
	- $\blacktriangleright$  Execute commands from the dashboard.

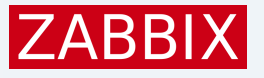

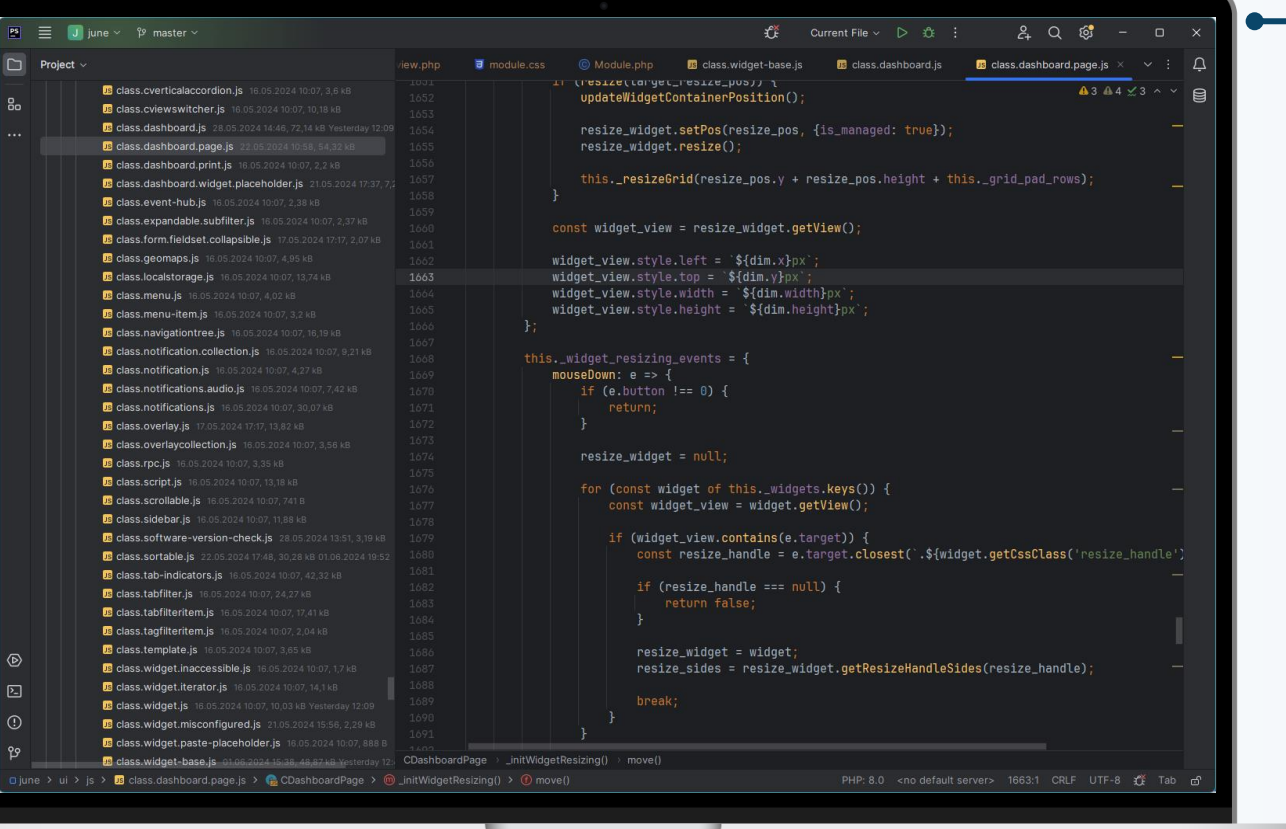

#### $\rightarrow$  The widget base

#### Knowledge:

 $\blacktriangleright$  Knows nothing about the dashboard or the dashboard page.

#### Responsibilities:

- ▶ Activate when asked to by the dashboard page.
- ▶ Update when all configuration data is consolidated and ready.
- $\blacktriangleright$  Provide the user class with connectivity methods.
- $\blacktriangleright$  Provide the user class with default implementation of methods.

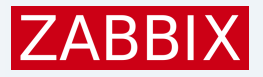

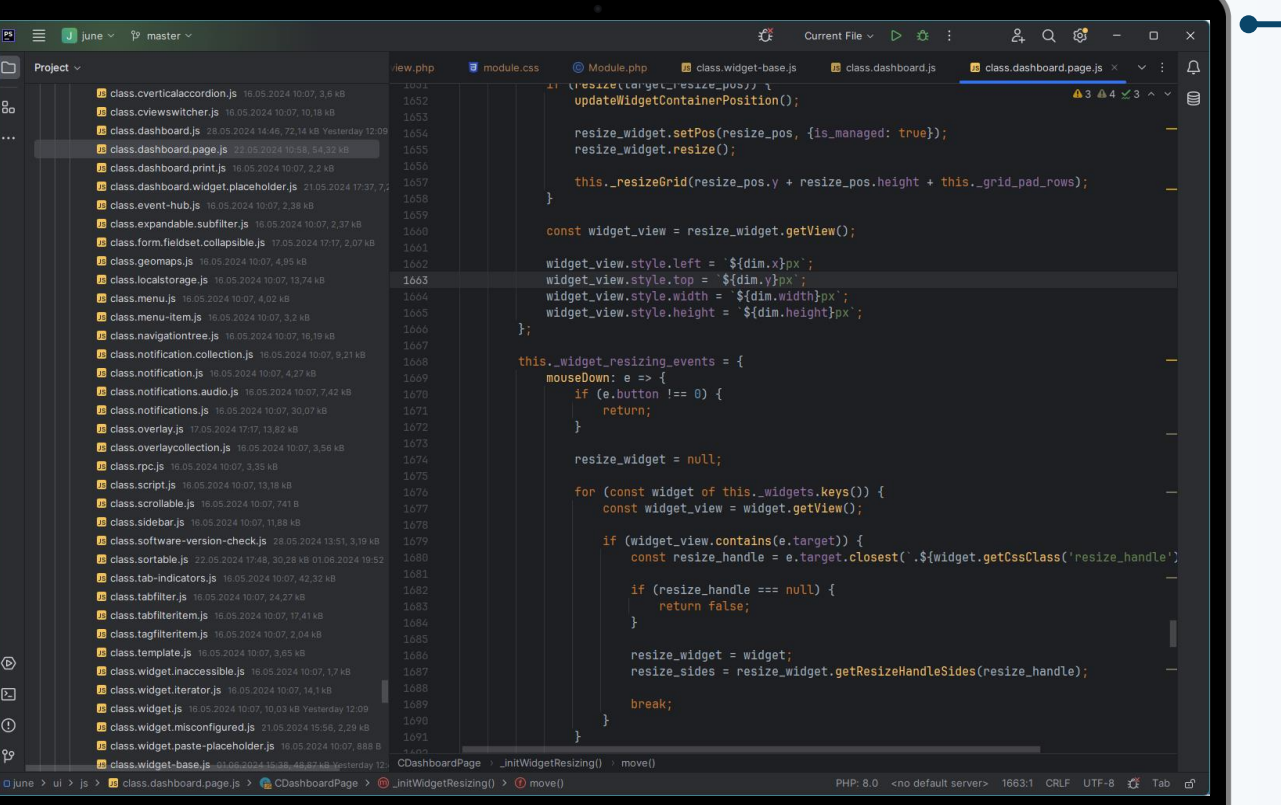

### User widget

#### Responsibilities:

▶ Visualize data when asked to.

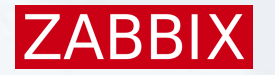

#### Developer center

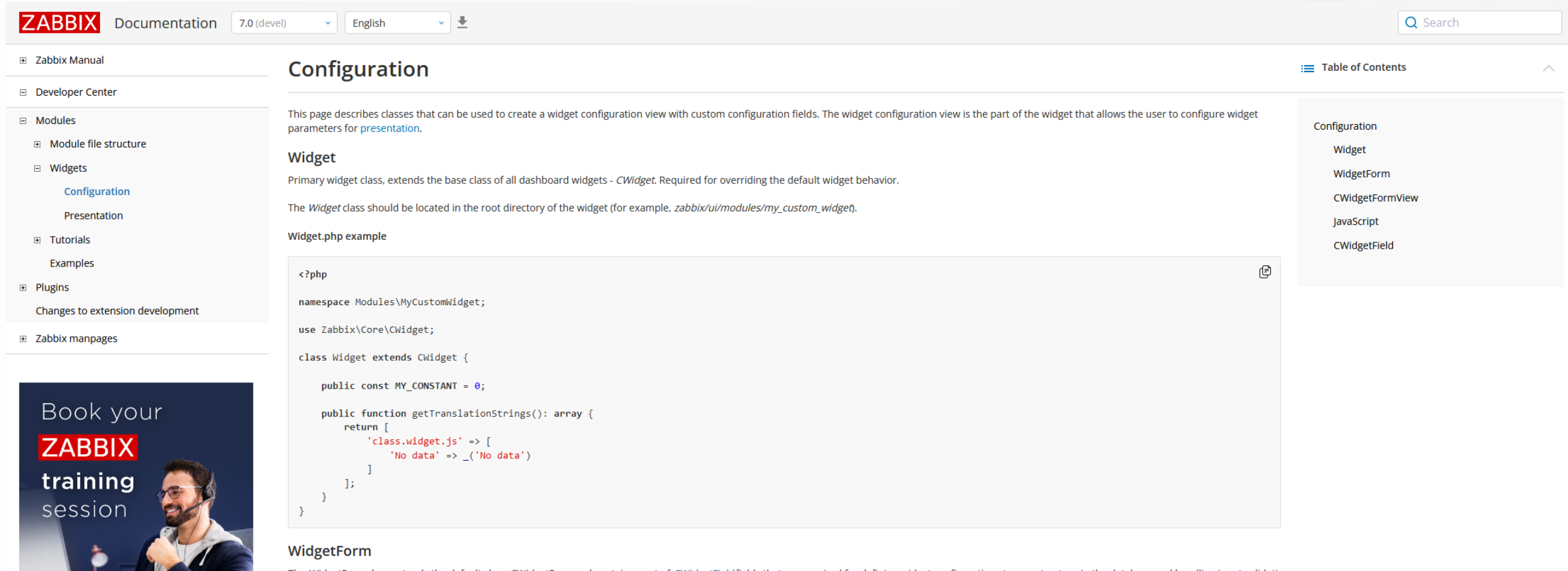

The WidgetForm class extends the default class CWidgetForm and contains a set of CWidgetField fields that are required for defining widget configuration storage structure in the database and handling input validation.

The WidgetForm class should be located in the includes directory. If the class has a different name, the name should be specified in the widget/form\_class parameter in the manifest.json file.

includes/WidgetForm.php example

#### Zabbix API documentation

"jsonrpc": "2.0",

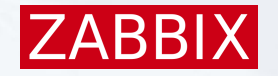

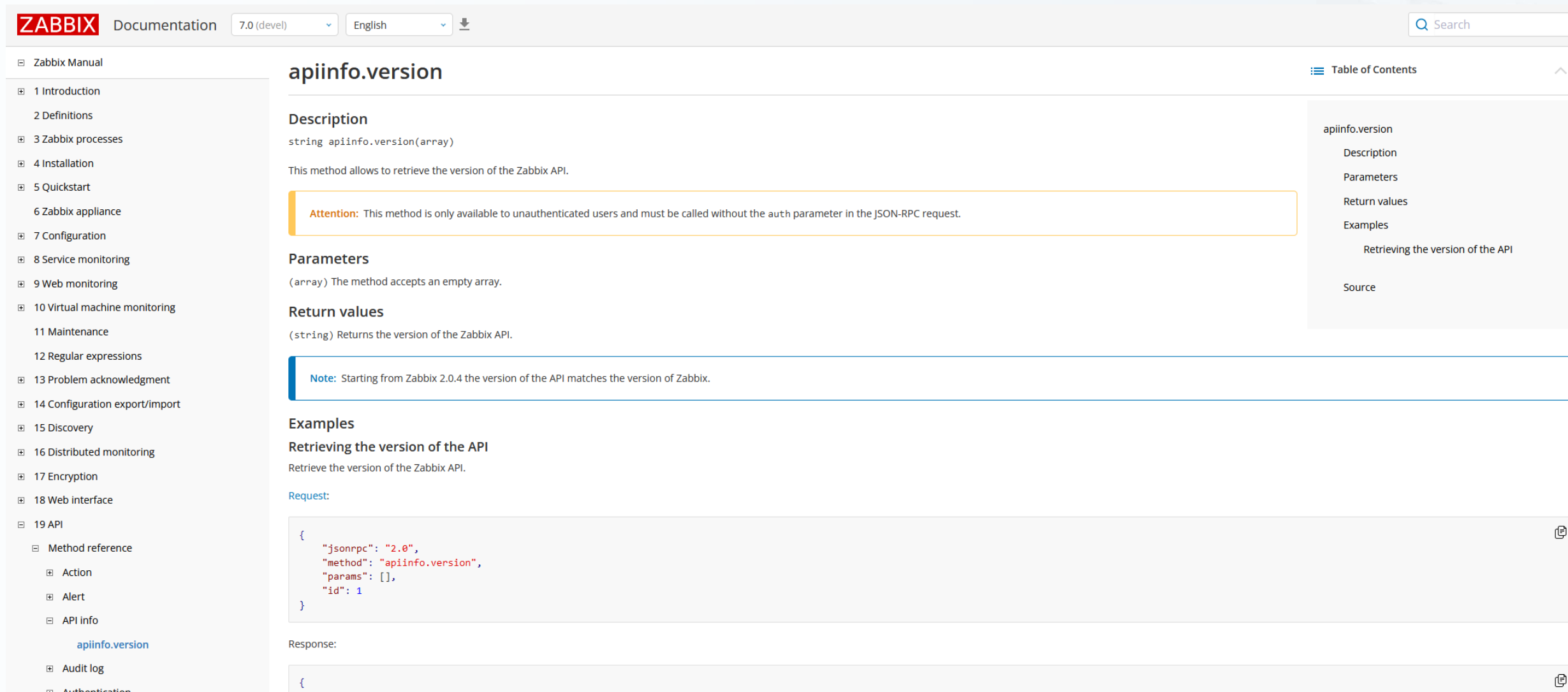

E Authentication

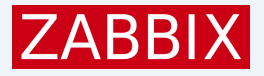

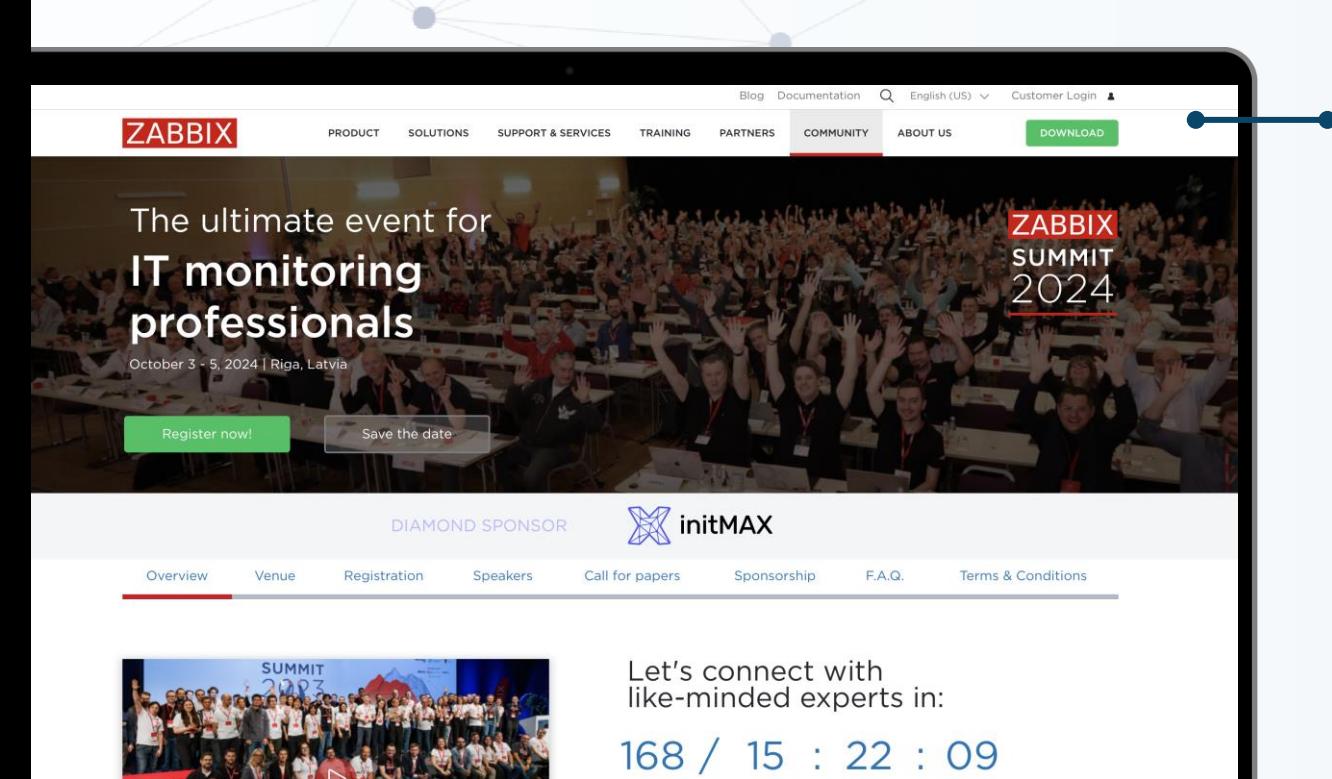

ee highlights from 2023

#### Stay updated on Zabbix news:

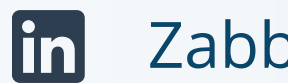

#### Zabbix

 $\boldsymbol{\Theta}$ zabbix\_official

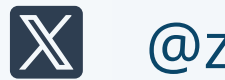

@zabbix

Zabbix O

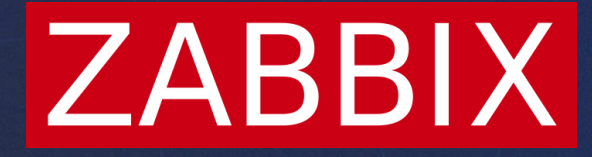

# Thank you!

**Andrejs Verza**

Senior PHP Developer

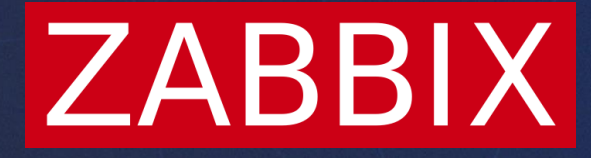

## Paldies!

**Andrejs Verza** Senior PHP Developer